# nis 300

**Onis 300** Onis 300 Vox Onis 300 Duo Vox

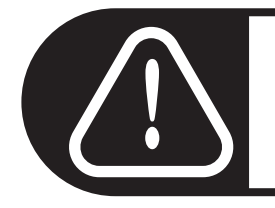

Przed użyciem ładować słuchawkę (słuchawki) przez 24 godziny.

# **PHILIPS**

### Zawartość menu

Używając "klawisza pilotującego" + [ z boku słuchawki można przewijać Ç i menu.

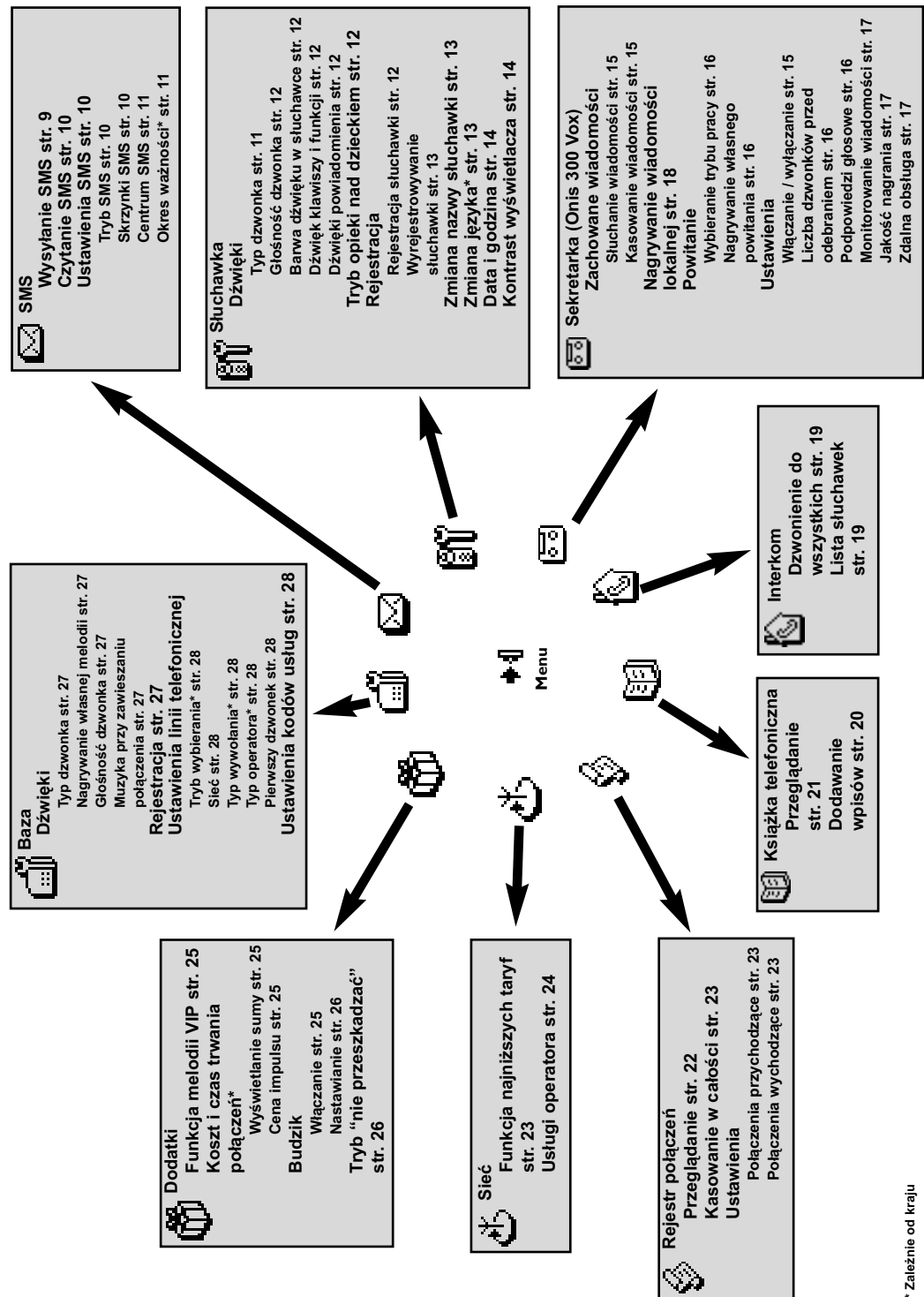

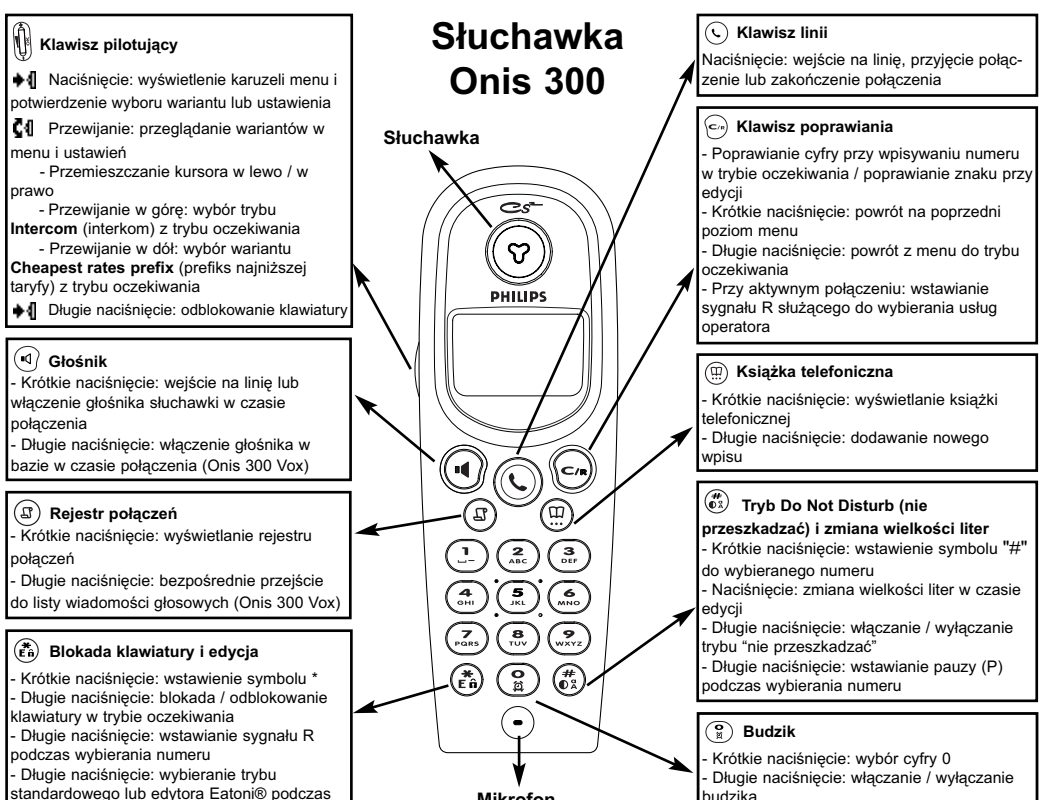

Mikrofon

standardowego lub edytora Eatoni® podczas wprowadzania tekstu

# Ikony

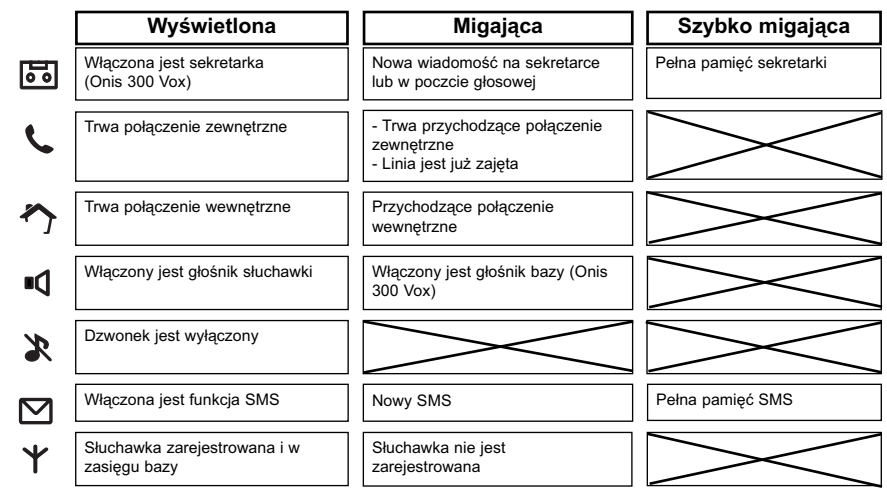

#### Symbol akumulatora

Podczas ładowania przesuwają się segmenty we wskaźniku akumulatora:  $\Box$   $\Box$   $\Box$ Kiedy akumulator w słuchawce rozładowuje się, widać jego stan: pełny  $\overline{m}$ , 2/3  $\overline{m}$ , 1/3  $\overline{m}$  i pusty  $\Box$ .

### Stacja bazowa Onis 300

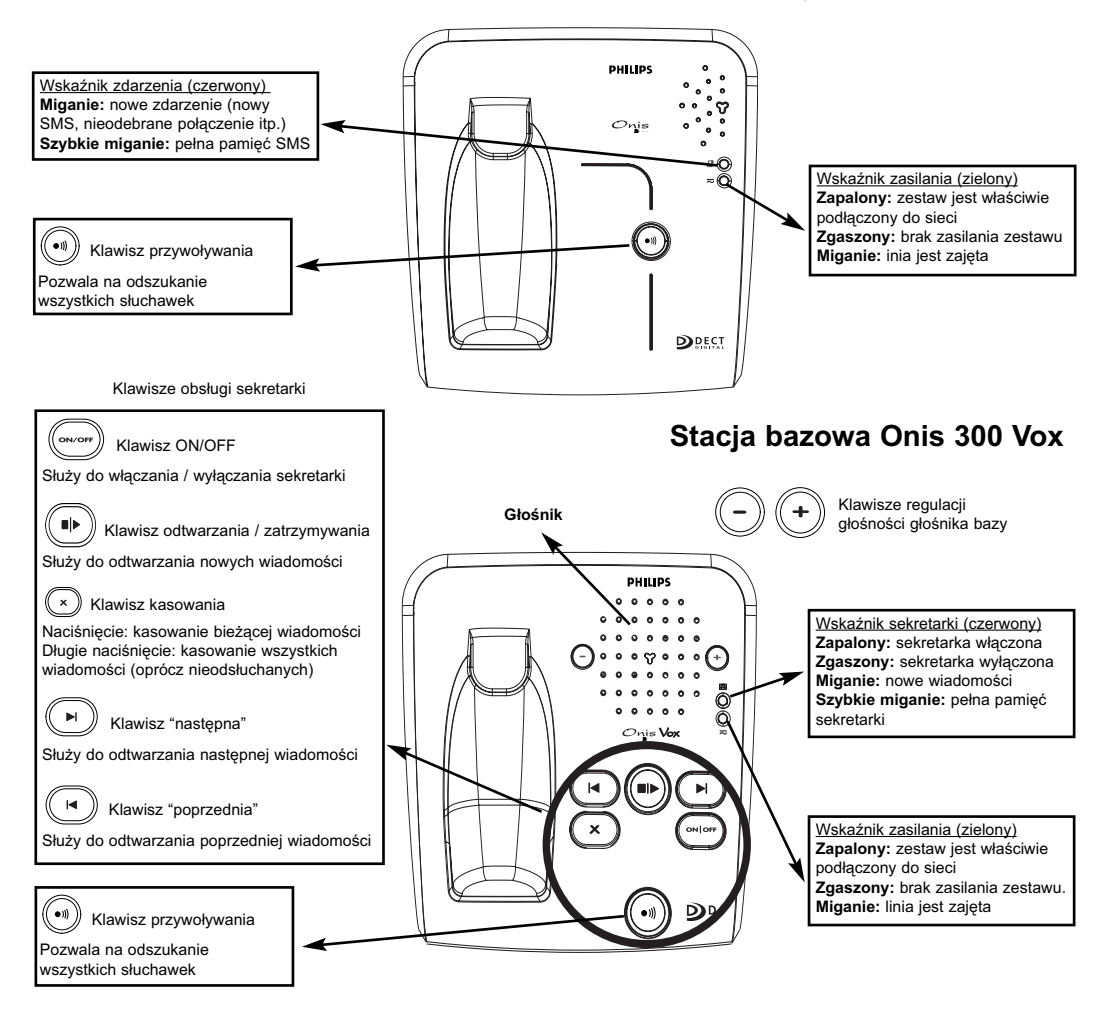

### Wykorzystywanie zgodności ze standardem GAP

Standard GAP gwarantuje, że wszystkie słuchawki i stacje bazowe DECT™ GAP zapewniają określony, minimalny zestaw funkcji niezależnie od producenta. Słuchawka i stacia bazowa Onis 300 sa zgodne z GAP. co oznacza, że zapewniają następujący zestaw funkcji: rejestrację słuchawki, wejście na linię, odbieranie połaczeń i wybieranie numerów. Jeśli ze stacją bazowa bedzie współpracowała słuchawka inna niż Onis 300, moga nie działać dodatkowe funkcje.

Chcac zarejestrować słuchawkę Onis 300 w zgodnej z GAP stacji bazowej innego producenta, najpierw należy wykonać czynności opisane w dokumentacji stacji bazowej, a następnie procedurę ze strony 12. Chcąc zarejestrować słuchawkę innego producenta w stacji bazowej Onis 300, należy przełączyć stację bazowa w tryb rejestracji (strona 12), po czym wykonać czynności opisane w dokumentacji słuchawki.

### Rejestracja urządzenia peryferyjnego DECT™ bez klawiatury

Niektóre urzadzenia peryferyine DECT™, takie jak wzmacniacze sygnału, nie mają klawiatury. Rejestracja takich urządzeń wymaga uruchomienia z menu specjalnej procedury i nie wymaga odłączenia stacji bazowej. Rejestracja takich urządzeń w stacji bazowej jest opisana na stronie 27 i w dokumentacji urządzenia peryferyjnego.

#### Spis treści

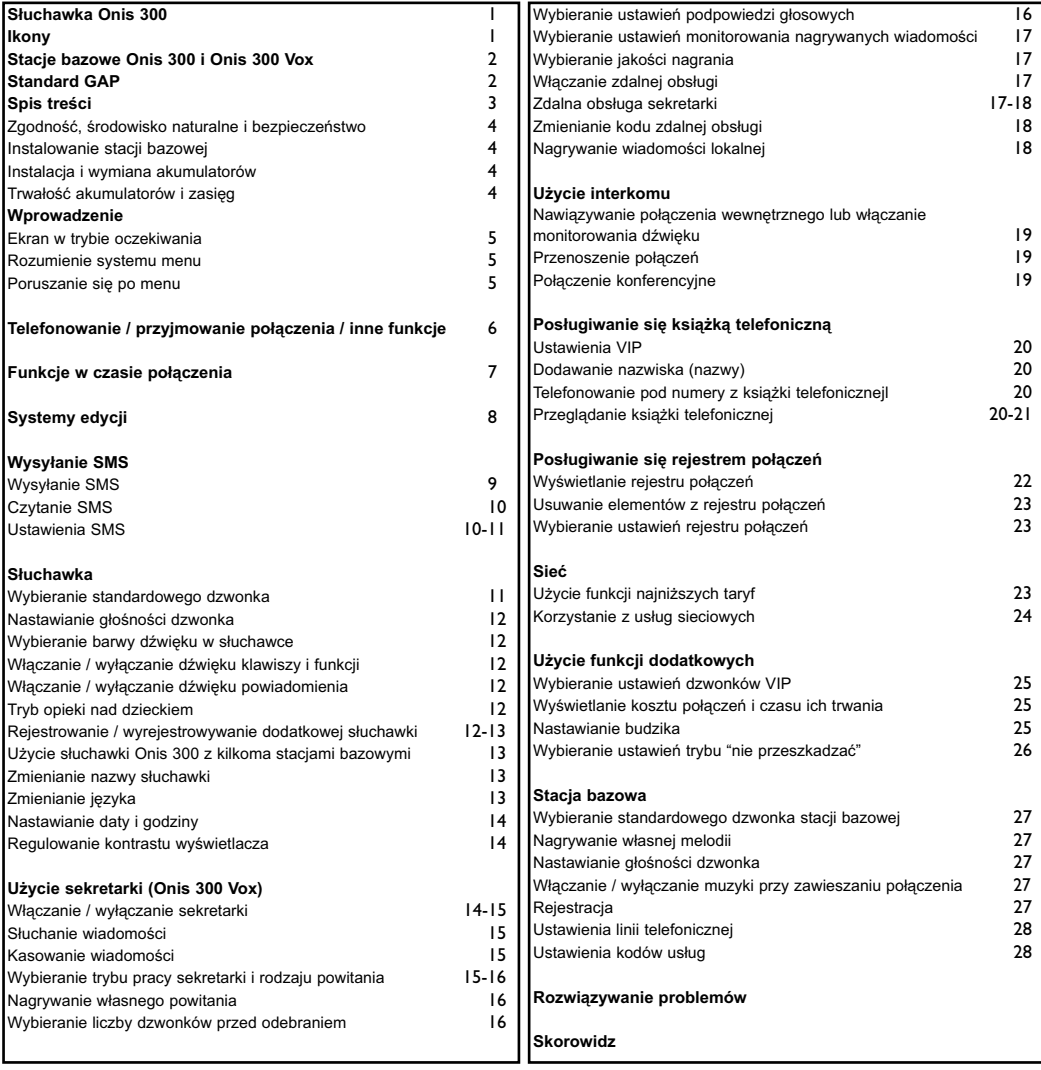

Philips oznacza akumulatory i opakowanie standardowymi symbolami zachęcającymi do przetworzenia i właściwego usuwania ewentualnych odpadów.

O Odprowadzono składkę na rzecz odpowiedniego krajowego systemu odzyskiwania i przetwarzania.

Materiały opakowaniowe z tym symbolem nadają się do ponownego przetworzenia.

DECT™ jest znakiem towarowym ETSI zastrzeżonym do użytku podmiotów wdrażających technologię DECT.

#### Zgodność, środowisko naturalne i bezpieczeństwo

Informacja dotycząca bezpieczeństwa: Urządzenie nie pozwala na łączenie sie z numerami alarmowymi przy braku zasilania. Należy zapewnić inny sposób łaczenia sie z takimi numerami.

Zgodność: Niniejszym Philips oświadcza, że systemy Onis 300 i Vox sa zgodne z wymaganiami i innymi postanowieniami zawartymi w dyrektywie 1999/5/UE. W celu uzyskania kopii dokumentu homologacyjnego prosimy o zgłoszenie sie do centrum obsługi klienta. Produkt ten można podłaczać tylko do analogowej sieci telefonicznej w strefach geograficznych wskazanych na etykiecie na spodzie stacji bazowej.

Zasilanie: Produkt musi być zasilany jednofazowym napieciem przemiennym 220 - 240 V, z wyłaczeniem instalacji informatycznych w rozumieniu normy EN 60-950.

Ostrzeżenie! Norma EN 60-950 klasyfikuje sieć elektryczną jako "niebezpieczną". Jedynym sposobem na odciecie zasilania od urządzenia jest wyłączenie zasilacza z gniazdka sieciowego. Należy zadbać o to, aby gniazdko sieciowe znajdowało się blisko urządzenia i zawsze było łatwo dostępne.

Sieć telefoniczna: Napiecia w sieci powinny należeć do kategorii TNV-3 (napiecia w sieci telekomunikacyjnej) zgodnie z definicją podaną w normie EN 60-950).

Zalecenia dotvczace bezpieczeństwa: Chronić słuchawke przez kontaktem z woda. Nie otwierać słuchawki ani bazy, gdyż wewnątrz mogą występować wysokie napięcia. Chronić styki ładowania i akumulatory przed zetknieciem z przewodnikami elektrycznymi. (I)

Troska o środowisko naturalne: Przestrzegać lokalnych przepisów dotyczących wyrzucania opakowań, zużytych akumulatorów i starych telefonów. Starać się wykorzystywać możliwości ich przetworzenia.

# Instalowanie stacji bazowej

Aby właściwie zainstalować stacie bazowa, podłacz do niej przewód linii i przewód zasilający. Podłącz oba przewody do odpowiednich gniazdek ściennych. O właściwym zainstalowaniu telefonu informuje zielony wskaźnik na stacji bazowej oraz sygnał dźwiękowy.

A Ostrzeżenie: Używać tylko przewodów dostarczonych z urzadzeniem.

(I) Nie wkładać w ten otwór żadnych przedmiotów.

### Instalacia i wymiana akumulatorów

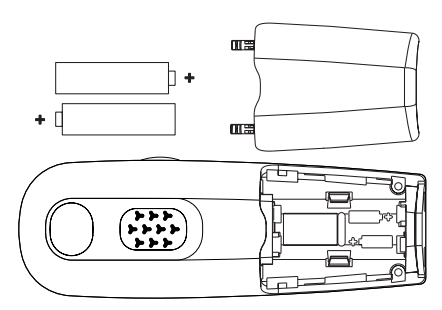

Aby włożyć akumulatory, otwórz pokrywe akumulatorów, włóż akumulatory w sposób pokazany na ilustracji i z powrotem zamknij pokrywe. Po umieszczeniu słuchawki na stacji bazowej przesuwają się 3 segmenty we wskaźniku akumulatora (ieśli wymagane jest ładowanie). Pełne ładowanie słuchawki trwa 24 godziny. Przy pierwszym ładowaniu symbole na wyświetlaczu mogą się pojawić z kilkuminutowym opóźnieniem. W razie konieczności wymiany akumulatorów, jako zamienników trzeba użyć następujących akumulatorów: R03/AAA NiMh 600/650 mAh.

Ç

Ostrzeżenie: W czasie ładowania stacja bazowa musi być stale podłączona do zasilania. Używać tylko akumulatorów.

# Trwałość akumulatorów i zasieg

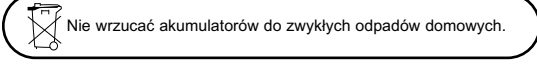

Trwałość akumulatorów wynosi około 250 godzin w trybie czuwania (gdy słuchawka pozostaje gotowa do odbioru połączeń) i około 16 godzin w trybie połączenia. O konieczności naładowania słuchawki informuje komunikat o słabych akumulatorach. Jeśli komunikat ten pojawi się w czasie rozmowy, połączenie wkrótce zostanie przerwane. Akumulator osiąga optymalną wydajność po trzech cyklach pełnego ładowania / wyładowania. W idealnych warunkach maksymalny zasieg wynosi 50 metrów w pomieszczeniach i 300 metrów poza pomieszczeniami. Zbliżanie się do granicy zasięgu objawia się trzaskami w dźwięku. Należy wówczas zbliżyć się do stacji bazowej, gdyż w przeciwnym razie połączenie zostanie zerwane. Dla uzyskania optymalnego zasięgu należy umieścić stację bazową z dala od urządzeń elektrycznych.

#### Zgodność, środowisko naturalne i bezpieczeństwo

## Ekran w trybie oczekiwania

W trybie oczekiwania na ekranie telefonu Onis 300 widać różne informacie:

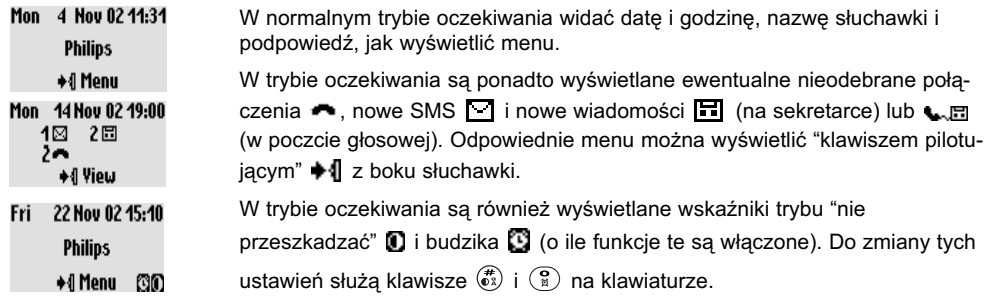

### Rozumienie systemu menu

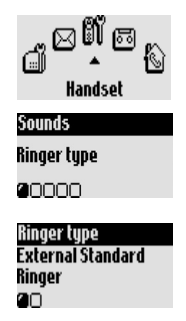

Aby w trybie oczekiwania wyświetlić karuzelę menu, naciśnij klawisz + | z boku słuchawki. Karuzelę tworzy pętla ikon zapewniających dostęp do różnych menu pierwszego poziomu. Przewijając w górę lub w dół **[4]**, wyświetl żądane menu.

Naciśnij klawisz +4, aby potwierdzić wybór. Menu niższego poziomu pojawiają się w formie listy i są oznaczane kwadracikami D u dołu ekranu.

Używając "klawisza pilotującego"  $\blacksquare \blacksquare$ , wyświetl żądane menu niższego poziomu. Naciśnii klawisz ♦ 1. aby potwierdzić wybór. Obok wybranego menu niższego poziomu lub wariantu widać symbol v. Wyświetlana opcja jest oznaczana symbolem <sup>1</sup>.

Uwaga: Niektóre menu można wyświetlić bezpośrednio specialnymi klawiszami (przykład: ksiażka telefoniczna (Phonebook) (!). reiestr połaczeń (Call log) ( $\textcircled{3}$ )).

# Przykład poruszania się po menu

Wyświetlanie menu typu dzwonka

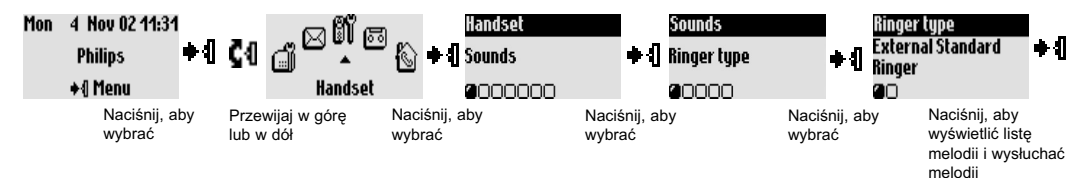

Powyższe czynności są opisane w instrukcji w następujący sposób:

#### Zmienianie typu dzwonka

- 1- + | (naciśnij), aby wyświetlić karuzelę menu.
- 2- ♦ 1 C 1 (przejdź do) Handset, naciśnij klawisz + 1 (zatwierdź).
- 3- ♦ 1 (wybierz) Sounds, naciśnii klawisz ♦ 1 (zatwierdź).
- 4- ♦ 1 (wybierz) **Ringer type**, naciśnij klawisz ♦ 1 (zatwierdź).
- 5- Pojawi się pierwszy wariant w menu niższego poziomu typu dzwonka:

#### **External Standard ringer.**

6- Przewijaj C1, aby wskazać inne menu niższego poziomu, lub zatwierdź →1, aby wyświetlić liste melodii.

#### Worowadzenie

# Podstawowe czynności

### Iniciowanie połaczenia

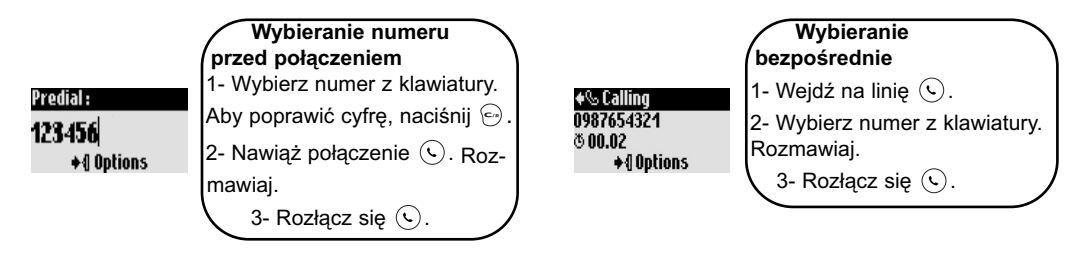

### Telefonowanie pod numer z książki telefonicznej

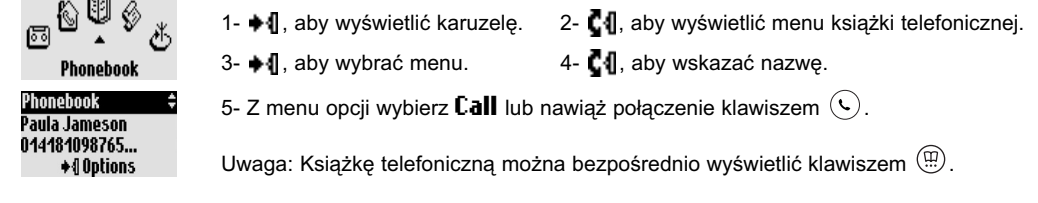

### Przyjmowanie / kończenie połączenia

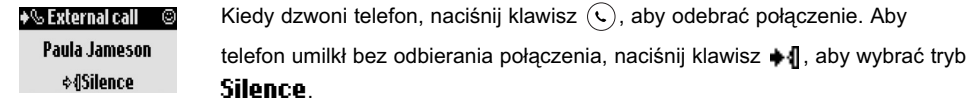

### Telefonowanie pod numer z rejestru połączeń (powtarzanie numeru lub oddzwanianie

do ostatnio dzwoniącej osoby)

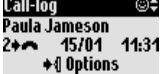

Aby połączyć się z numerem z rejestru połączeń, naciśnij klawisz  $(\mathbb{G})$  i wskaż numer na liście. Wyświetl opcje klawiszem ♦ 1 i wybierz wariant Call. Możesz

też bezpośrednio nacisnąć klawisz (C).

### Łączenie numerów (przed nawiązaniem połączenia)

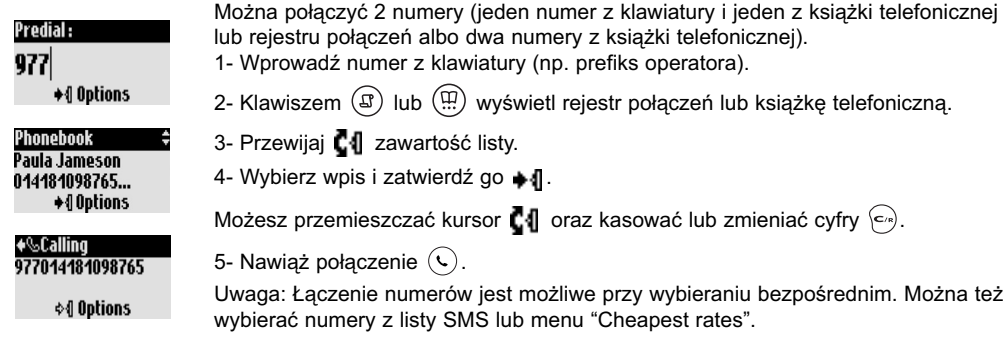

# Funkcje w czasie połączenia

Podczas połączenia zewnetrznego można korzystać z dodatkowych funkcji dostepnych z menu opcji połaczenia. Aby wyświetlić opcje, naciśnij klawisz +1.

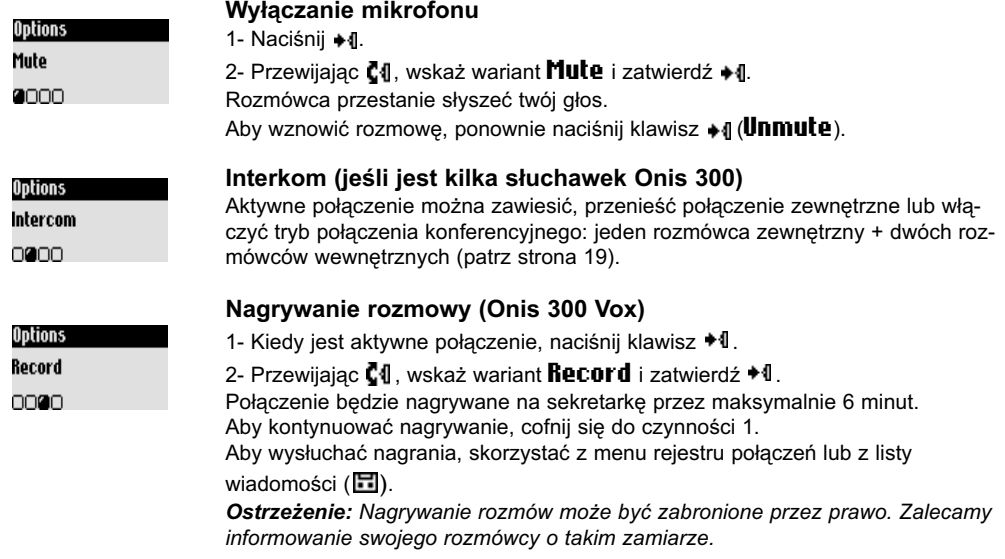

Podczas połączenia wewnętrznego dostępne są inne funkcje, jak **Switch** (przełączanie) czy **End intercom** (kończenie połączenia przez interkom).

#### Włączanie i wyłączanie głośnika

Aby włączyć / wyłączyć głośnik w słuchawce, naciśnij klawisz  $\left(\mathbf{u}\right)$ . Długie naciśniecie włacza głośnik w bazie (Onis 300 Vox).

#### Zwiększanie / zmniejszanie głośności w słuchawce albo w głośniku podczas połączenia

Przewijaj w górę lub w dół klawisz pilotujący  $\blacksquare \blacksquare \blacksquare$  z boku słuchawki.

Można też użyć klawiszy  $\left(\begin{matrix} - \\ 1 \end{matrix}\right)$  (+) na stacji bazowej.

### Identyfikacja strony wywołującej (CLI) / Połączenie oczekujące

∕SWaitino…

**Bobbu ☆***I* Options Po zaabonowaniu tej usługi u operatora drugie połączenie przychodzące będzie sygnalizowane krótkim dźwiękiem w słuchawce. Jeśli ponadto będzie zaabonowana usługa identyfikacji strony wywołującej (CLI), możliwe bedzie wyświetlenie nazwiska lub numeru drugiej osoby dzwoniącej.

Aby przyjąć drugie połączenie, naciśnij klawisz  $\binom{c_n}{n}$ , a następnie  $\binom{2}{n-c}$  (w niektórych sieciach kod może być inny). Więcej informacji można uzyskać od operatora sieci.

# Systemy edycji

### Użycie wielkich liter

Pierwsza litera zdania jest domyślnie litera wielką. Klawisz  $\overrightarrow{A}$  umożliwia wybieranie dwóch wielkości liter: tylko wielkich (AB) lub tylko małych (ab). Do wybierania znaków przestankowych i matematycznych służy

klawisz  $\binom{8}{9}$ , a do wybierania symboli specialnych – klawisz  $\binom{1}{1}$ 

Przewiiai  $\mathbb{C}^{q}$ . aby przemieszczać kursor w lewo lub w prawo. Aby skasować znak, naciśnij klawisz  $\langle \infty \rangle$ . Długie naciśnięcie spowoduje skasowanie całego tekstu.

Telefon Onis 300 pozwala na użycie dwóch systemów edvcyjnych: standardowego i Eatoni®.

Przełączenie między systemami następuje po długim naciśnieciu klawisza ( $\hat{\epsilon}$ ).

Porównajmy wpisywanie słowa "Peter" w obu systemach.

System standardowy pozwala na wprowadzanie tekstu znak po znaku. Żadany znak uzyskuje sie. naciskając odpowiednią liczbę razy właściwy klawisz.

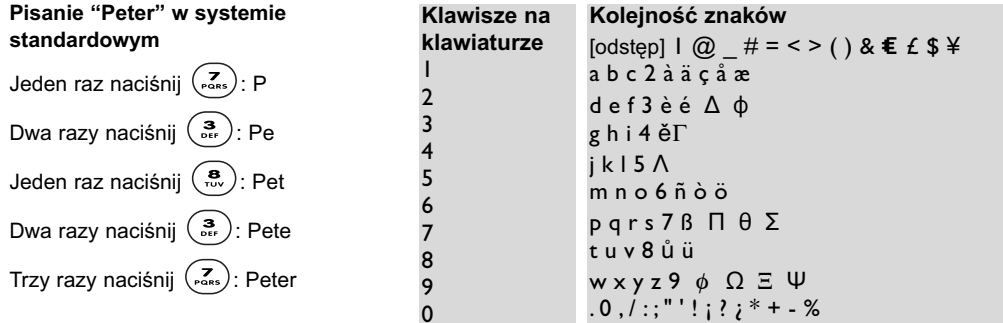

System Eatoni® jest nowym, przewidującym systemem edycyjnym, który ułatwia pisanie wiadomości SMS. Określenie bieżącego trybu umożliwia literka E w nagłówku.

Edytor wyrazów Eatoni® wybiera litery o największym prawdopodobieństwie wystąpienia.

Systemu Eatoni<sup>®</sup> używa się w następujący sposób:

Naciśnij klawisz odpowiadający znakowi, który chcesz wpisać. Na ekranie pojawi się znak, którego

wystąpienie jest najbardziej prawdopodobne. Jeśli nie odpowiada on żadanej literze, naciśnij klawisz ( $\vec{t}_0$ ), aby wyświetlić znak o drugim z kolei współczynniku prawdopodobieństwa.

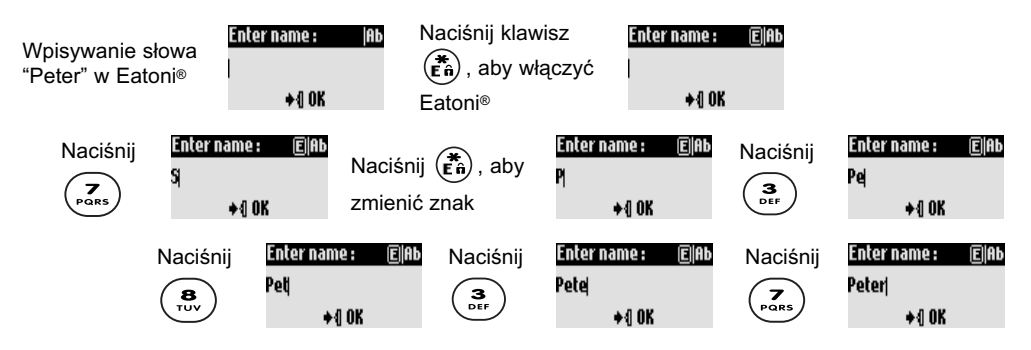

Naciśnij • 1, aby potwierdzić wyraz.

Eatoni® i LetterWise są znakami towarowymi Eatoni Ergonimics Inc. używanymi przez Philips na zasadzie licencji.

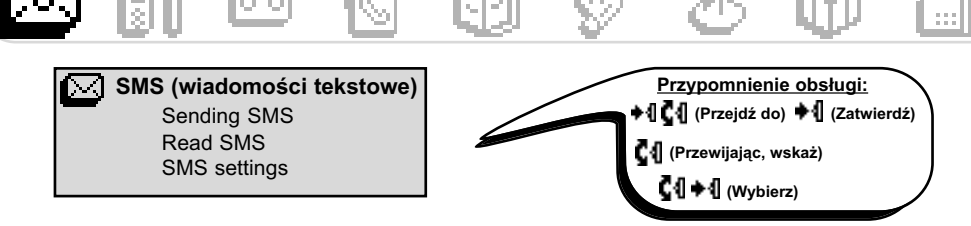

SMS jest skrótem angielskiej nazwy Short Message Service (usługa krótkiej wiadomości). SMS to krótkie wiadomości tekstowe wysyłane / odbierane za pośrednictwem sieci. Aby używać tej usługi, trzeba zaabonować u operatora usługę identyfikacji strony wywołującej, czyli wyświetlania numeru dzwoniącego (CLI) i usługę SMS.

Do przesyłania SMS można używać telefonu (komórkowego lub stacionarnego), faksu lub poczty elektronicznej (zależnie od kraju). Odbiorca wiadomości musi być abonentem usług CLI i SMS.

#### $\hat{\wedge}$  Fabrvcznie ustawienia telefonu Onis 300 sa dostosowane do sieci głównego operatora w danym kraju. Aby wysyłać lub odbierać SMS przez sieć innego operatora, trzeba zaprogramować odpowiednie numery (patrz strona 11).

Istnieje możliwość utworzenia trzech skrzynek SMS, na przykład jednej współdzielonej i dwóch prywatnych (niedostepnych dla innych).

Skrzynke SMS można zabezpieczyć hasłem, ale nie jest to obowiązkowe.

Aby wysłać SMS do skrzynki SMS odbiorcy, trzeba znać dane tej skrzynki.

Raport o doreczeniu może być płatny. Standardowo funkcia ta jest wyłaczona. Można ja właczyć przy wysyłaniu wiadomości.

## Wysyłanie nowej wiadomości SMS

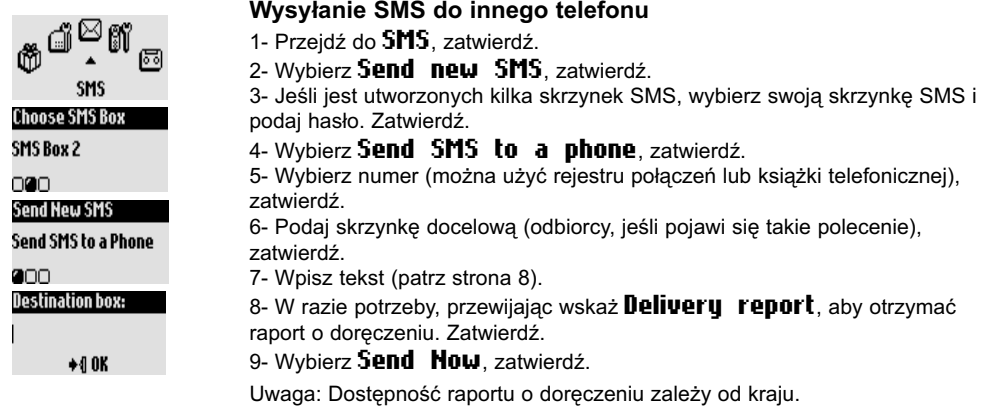

Wysyłana wiadomość SMS może się składać maksymalnie ze 160 znaków (łącznie z adresem e-mail). Znak specjalny € liczy się za dwa znaki.

W pamieci telefonu Onis 300 można przechowywać do 50 SMS (zależnie od długości tekstu) w trzech skrzynkach.

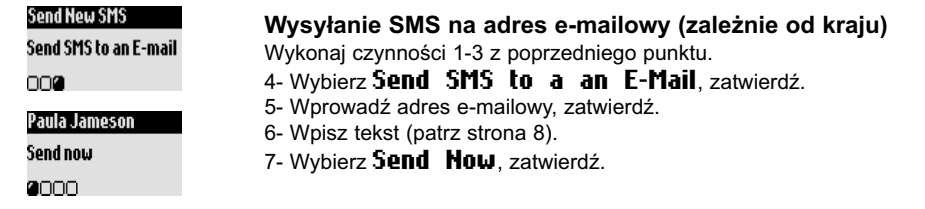

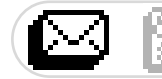

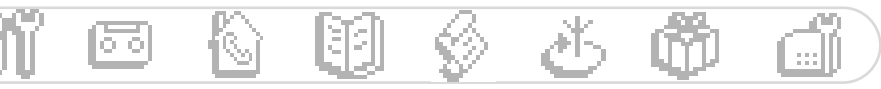

### **Czytanie SMS**

Lista SMS zawiera zapisane i odebrane wiadomości SMS. Odebrane wiadomości SMS są oznaczone symbolem ♦⊠, a wiadomości zapisane – symbolem ⊠.

Podczas przeglądania listy wiadomości niektóre polecenia można wybrać tylko dla wiadomości wysłanych z telefonu. Dotyczy to poleceń **Reply** (odpowiedz), **Forward** (przekaż), **Copy to phonebook** (kopiuj do książki telefonicznej) i **Call** (zadzwoń). Wykorzystywane są wówczas własne podadresy nadawcy.

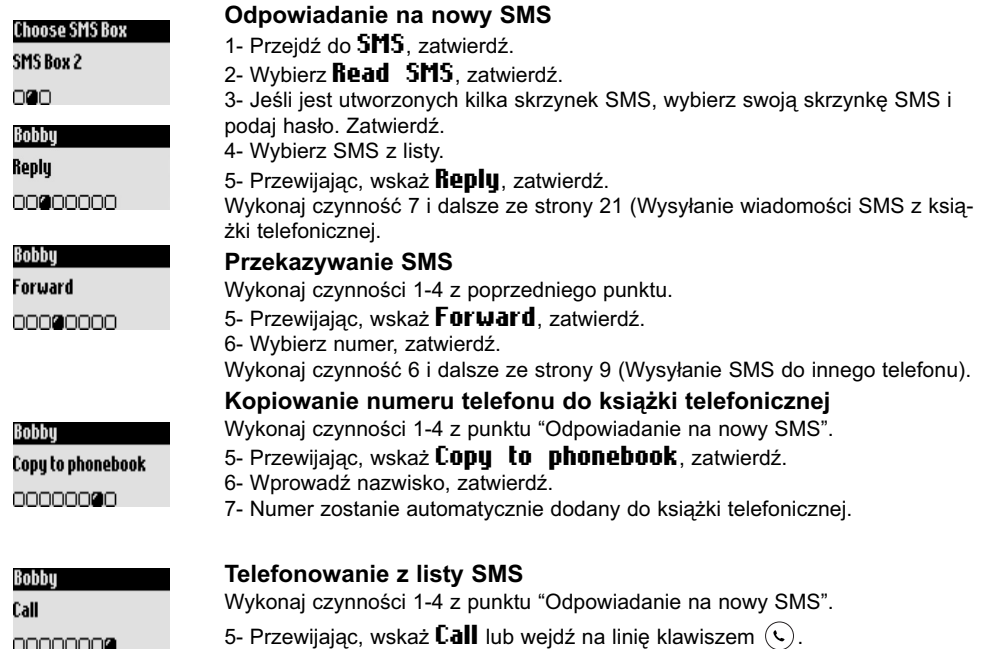

nnnnnn**a** Niektóre polecenia mogą dotyczyć zarówno SMS wysłanych z telefonu, jak i przez e-mail. Są to: **Vieu** 

 ${\mathsf{SMS}}$  (wyświetl SMS), **View number** (wyświetl numer), **Send again** (wyślij ponownie) i **Delete SMS** (usuń SMS).

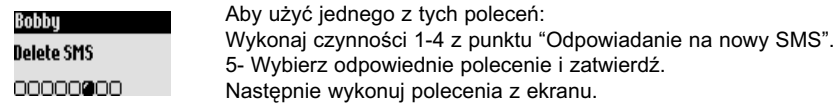

### Ustawienia SMS

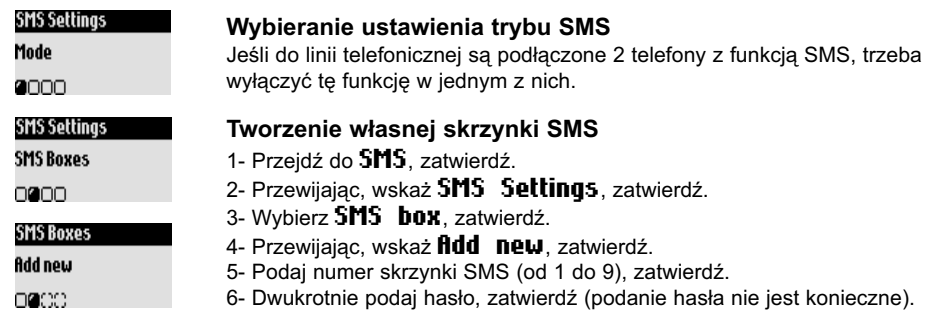

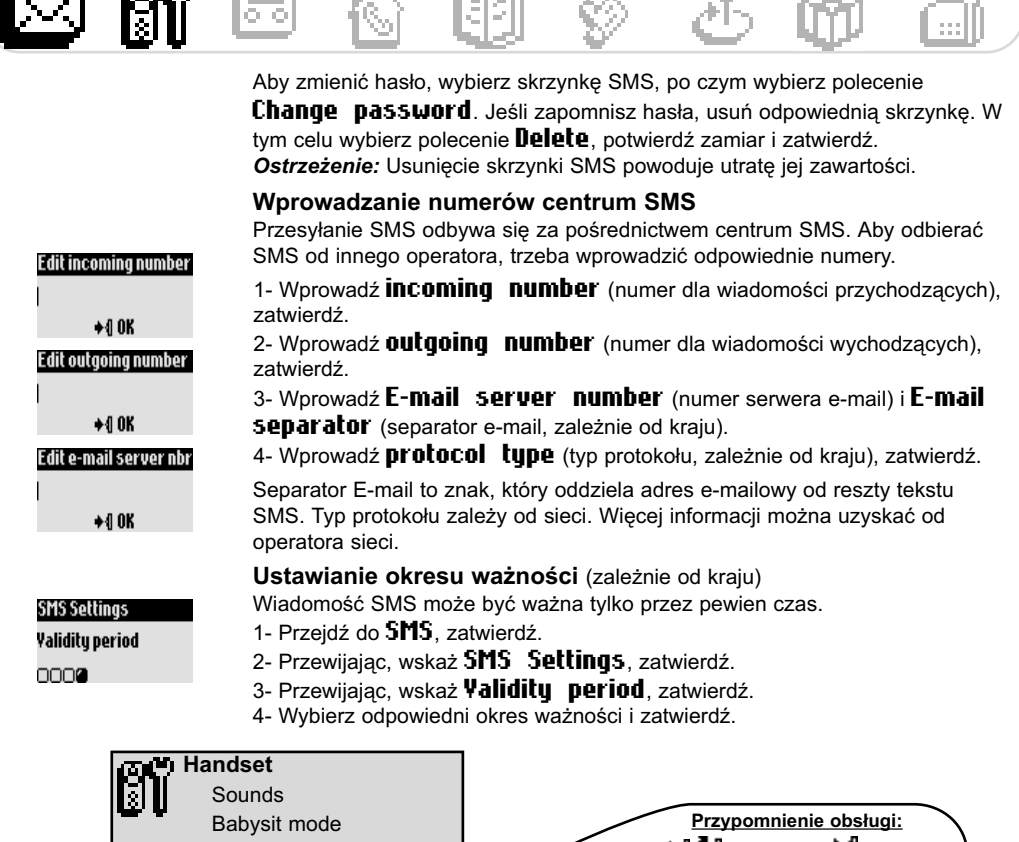

化气体电压

 $\lesssim 100$ 

 $400$ 

no.

▶ 《 C 《 (Przejdź do) ♦ 《 (Zatwierdź) Registration Rename handset (Przewijając, wskaż) Languages 1 → 1 (Wybierz) Date & time Display contrast

### Wybieranie ustawień dźwięku słuchawki

Można wybrać nastepujące rodzaje dzwonków:

- dla połaczeń zewnetrznych inicjowanych z numerów, których nie ma w książce telefonicznej, lub z numerów zapisanych w książce telefonicznej, do których nie są przypisane ustawienia VIP (patrz strona 21); - dla połączeń wewnętrznych przez interkom (jeśli są co najmniej 2 słuchawki).

Przypisywanie trzech rodzajów dzwonków VIP (znajomi  $\mathcal{Q}$ , rodzina  $\mathcal{Z}_1$ , służbowe  $\mathbb{R}^n$ ) – patrz strona 25. Funkcja ta nie będzie działać bez usługi identyfikacji strony wywołującej (CLI). Szczegółowe informacje można uzyskać od operatora sieci.

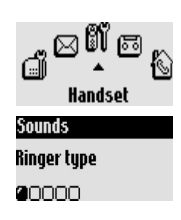

#### Wybieranie standardowego dzwonka w słuchawce

- 1- Przejdź do **Handset**, zatwierdź.
- 2- Wybierz Sounds, zatwierdź.
- 3- Wybierz Ringer type, zatwierdź.

4- Wybierz External Standard ringer/Internal ringer (standardowy dzwonek dla połączeń zewnętrznych / dzwonek dla połączeń wewnętrznych), zatwierdź. 5- Wybierz dzwonek z listy, zatwierdź.

Handset (Słuchawka)

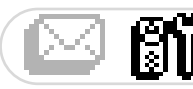

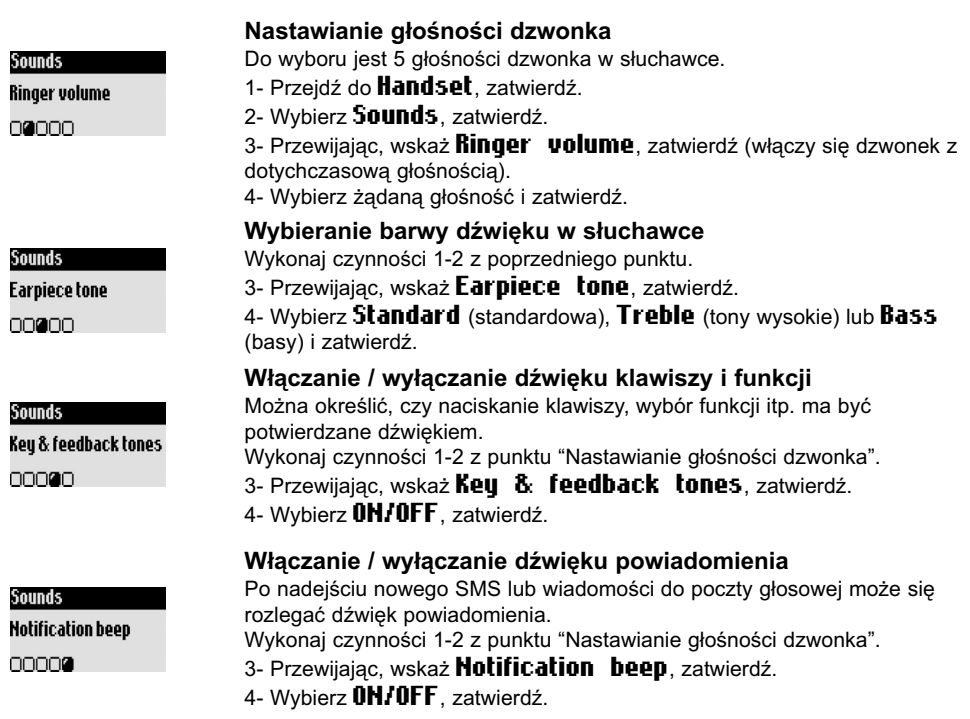

### Tryb opieki nad dzieckiem

Ta funkcja pozwala na monitorowanie pokoju dziecinnego. W tym celu należy zostawić jedną słuchawkę w pokoju, a kontrolować dźwięk przez drugą słuchawkę.

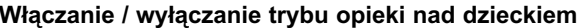

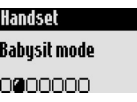

- 1- Przejdź do **Handset**, zatwierdź.
- 2- Przewijając, wskaż **Babysit mode**, zatwierdź.
- 3- Wybierz OH/OFF, zatwierdź.

Monitorowanie dźwięków w pokoju wymaga użycia interkomu (patrz strona 19). Uwaga: W tym trybie można używać słuchawki do przyjmowania i inicjowania połączeń.

### Rejestrowanie dodatkowej słuchawki

W stacji bazowej można zarejestrować 8 słuchawek. Jedna słuchawka może współpracować z 4 stacjami bazowymi.

Ostrzeżenie: Chcąc zarejestrować w bazie Onis 300 słuchawkę marki innej niż Philips, należy sprawdzić, czy słuchawka jest zgodna ze standardem GAP. W przeciwnym razie słuchawka nie bedzie działać właściwie (patrz strona 2).

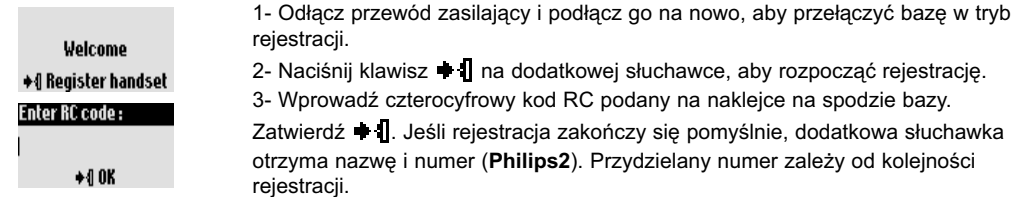

Handset (Słuchawka)

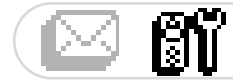

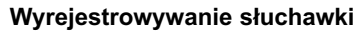

- 1- Przeidź do **Handset**, zatwierdź.
- 2- Przewijając, wskaż Registration, zatwierdź.
- 3- Wybierz Un-register handset, zatwierdź.
- 4- Wybierz z listy słuchawkę, którą chcesz wyrejestrować, zatwierdź.
- 5- Wprowadź kod RC (4-cyfrowy kod) i zatwierdź.

Uwaga: W miarę możliwości należy wyrejestrować uszkodzoną słuchawkę przez dostarczeniem jej do serwisu.

### Użycie słuchawki Onis 300 z kilkoma stacjami bazowymi (Philips lub innego producenta)

Każda słuchawke Onis 300 można zarejestrować w czterech bazach. Aby słuchawka współpracowała z bazą, trzeba ją najpierw zarejestrować w tej bazie (patrz strona 12).

Aby zainicjować połączenie za pośrednictwem innej bazy:

1- Przeidź do **Handset**, zatwierdź.

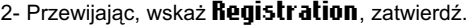

- 3- Wybierz **Base selection**, zatwierdź.
- 4- Wybierz z listy bazę i zatwierdź.

Ostrzeżenie: Słuchawka będzie automatycznie współpracować z bazą, w której była ostatnio rejestrowana. Jeśli słuchawka znajdzie się poza zasięgiem tej bazy, automatycznie wyszuka

inna baze z listy.

#### Zmienianie nazwy słuchawki

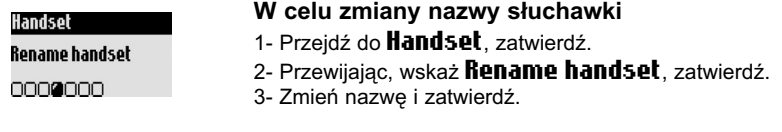

W celu zmiany jezyka

### Zmienianie jezyka

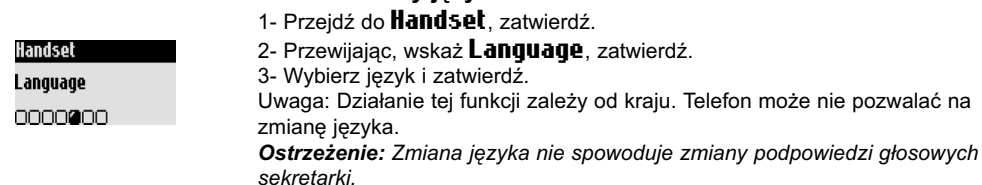

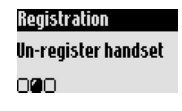

Registration

**Base selection** 

000

### Nastawianie daty i godziny

Ta funkcja umożliwia nastawienie w systemie właściwej daty i godziny. Dzięki temu możliwe będzie datowanie wiadomości i wszystkich elementów w rejestrze połączeń.

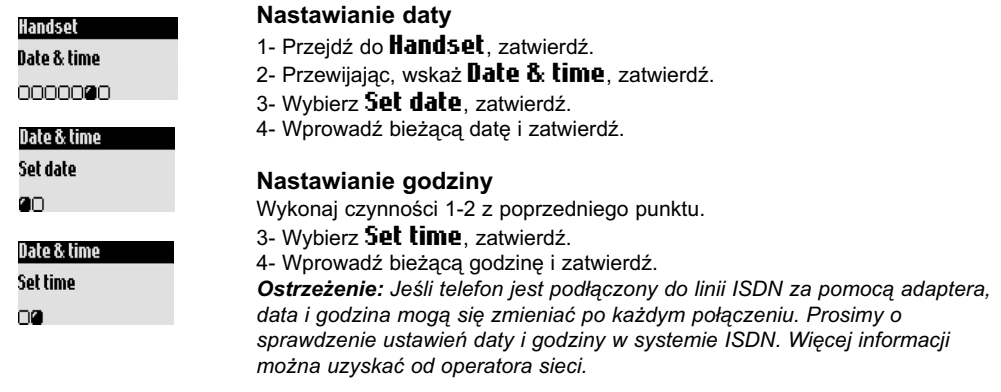

### Regulowanie kontrastu wyświetlacza

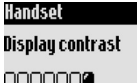

#### W celu zmiany kontrastu

- 1- Przejdź do **Handset**, zatwierdź.
- 2- Przewijając, wskaż **Display contrast**, zatwierdź.
- 3- Wybierz żądany poziom i zatwierdź.

**Answer Machine (Sekretarka)** ಸ Saved messages

Record a memo

Outgoing mesages

TAM Settings

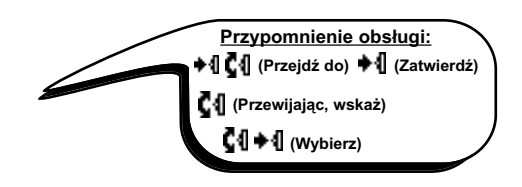

# Użycie sekretarki (Onis 300 Vox)

### Włączanie / wyłączanie sekretarki

Po włączeniu sekretarki telefonujący będą mogli zostawiać na niej wiadomości.

Sekretarkę można obsługiwać zarówno za pomocą słuchawki, jak i stacji bazowej.

Standardowo sekretarka jest włączona. Można na nią nagrać 30 wiadomości o łącznym czasie trwania nie większym niż 20 minut. Jedna wiadomość może trwać maksymalnie 3 minuty.

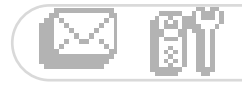

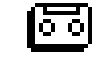

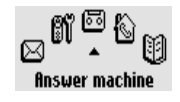

**TAM Settinas** 

annoon

Mode

#### W celu właczenia lub wyłaczenia sekretarki

Za pomocą słuchawki:

- 1- Przejdź do *finswer machine*, zatwierdź.
- 2- Przewijając, wskaż TAM Settings, zatwierdź.
- 3- Wybierz **Mode**, zatwierdź.
- 4- Wybierz OH/OFF. zatwierdź.

Za pomoca stacji bazowej: długie naciśniecie klawisza ( włacza lub wyłącza sekretarkę. Po włączeniu sekretarki pali się czerwony wskaźnik.

### Słuchanie wiadomości

Można odtworzyć nowe lub zachowane wiadomości, używając do tego słuchawki lub bazy.

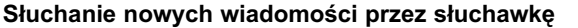

Mon 44 Nov 02 44:23 Pokazany obok ekran informuje o jednej nowej wiadomości (1日). 1日 1- Naciśnij klawisz • 1. aby wybrać wariant View. +1 View 2- Wiadomość zostanie odtworzona automatycznie. Uwaga: Wskazywana jest liczba prób połączenia podjętych przez osobę, która zostawiła wiadomość. Jeśli abonament obejmuje usługę identyfikacji strony wywołującej (CLI), na wyświetlaczu widać nazwisko osoby dzwoniącej i jej ewentualną przynależność do jednej z grup VIP (patrz strona 20). Słuchanie zachowanych wiadomości przez słuchawkę 1- Przejdź do *finswer machine*, zatwierdź. Answer machine 2- Wybierz Saved messages, zatwierdź. **Saved messages** 3- Wybierz wiadomość, którą chcesz wysłuchać, zatwierdź. മറററ 4- Z menu opcii wybierz Plau i zatwierdź. Uwaga: Wiadomości można też słuchać za pośrednictwem rejestru połączeń. Po długim naciśnieciu klawisza  $(\mathfrak{g})$  pojawi się lista wiadomości. Należy wówczas wybrać element z oznaczeniem ♦ □ (patrz strona 22). Słuchanie nowych i zachowanych wiadomości przez baze

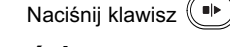

### Kasowanie wiadomości

Paula

nnn

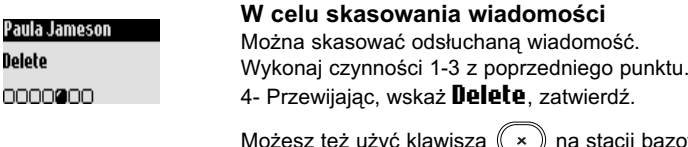

Krótkie naciśnięcie klawisza pozwala na skasowanie odtwarzanej wiadomości. Długie naciśnięcie tego klawisza powoduje skasowanie wszystkich wiadomości (oprócz nieodsłuchanych).

bazowei.

Ostrzeżenie: Jeśli pojawi sie komunikat **fin SW er phone full**, nie ma miejsca na nowe wiadomości. Skasuj wiadomości, aby umożliwić nagrywanie nowych.

### Wybieranie trybu pracy sekretarki i rodzaju powitania

Sekretarka może pracować w dwóch trybach: samego powitania (bez możliwości zostawienia wiadomości) albo powitania i nagrywania (umożliwiającego zostawienie wiadomości). W każdym z trybów można wybrać jedno z dwóch powitań: nagrane fabrycznie albo własne. Domyślnie sekretarka pracuje w trybie nagranego fabrycznie powitania i nagrywania.

**Answer Machine (Sekretarka)** 

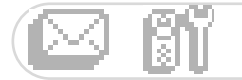

Answer machine

0000

Outgoing Messages

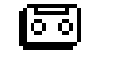

#### Wybieranie trybu pracy sekretarki

1- Przeidź do **finswer machine**, zatwierdź,

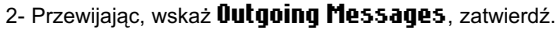

3- Wybierz *finsw. machine mode*, zatwierdź. 4- Wybierz żądany tryb (jeden z czterech opisanych na poprzedniej stronie) i zatwierdź.

Uwaga: Nie można skasować fabrycznego powitania.

### Nagrywanie własnego powitania

Można nagrać 5 powitań: po jednym dla trybu powitania i nagrywania dla każdej z książek telefonicznych VIP (rodziny, znajomych lub służbowej), jedno standardowe powitanie dla trybu powitania i nagrywania telefonujących, którzy nie figurują w książkach telefonicznych VIP, i jedno standardowe powitanie odtwarzane w trybie samego powitania (dla wszystkich telefonujących). Nagrywanie wiadomości dla poszczególnych grup VIP jest możliwe tylko wówczas, gdy abonament obejmuje usługe identyfikacji strony wywołującej (CLI) i gdy w książce telefonicznej są utworzone grupy VIP (patrz strona 21).

#### Nagrywanie powitania

Wykonaj czynności 1-2 z poprzedniego punktu.

- 3- Przewijając, wskaż Record outog m550, zatwierdź.
- 4- Wybierz grupe (standardowa lub jedna z trzech grup VIP), zatwierdź.
- 5- Wybierz Record Hew i zatwierdź.
- 6- Naciśnij klawisz · [, aby rozpocząć nagrywanie.

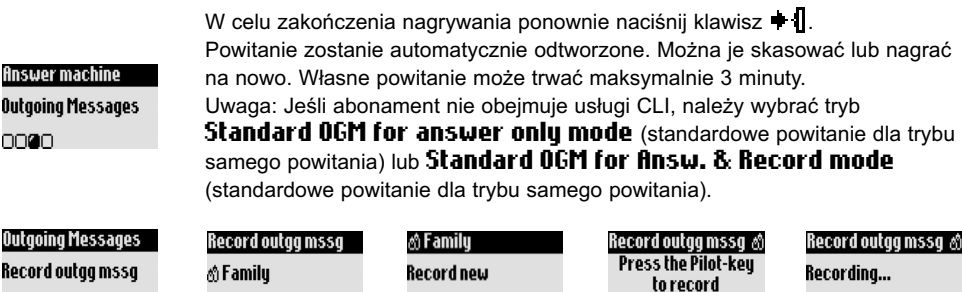

### Wybieranie liczby dzwonków przed odebraniem

nnann

Można wybrać liczbe dzwonków, po której sekretarka odbierze połaczenie (3, 5, 7 lub Toll saver). Wariant Toll saver (wybrany standardowo) przydaje się przy zdalnej obsłudze sekretarki: jeśli są zostawione nowe wiadomości, sekretarka zgłasza się po 3 dzwonkach. Przy braku nowych wiadomości powitanie jest odtwarzane po 5 dzwonkach. Po czwartym dzwonku można się więc rozłączyć, nie płacąc za połączenie.

000

#### W celu wybrania liczby dzwonków przed odebraniem

- TAM Settings **Number of rinas** before answering 000000
- 1- Przeidź do *finswer* machine, zatwierdź,
- 2- Przewijając, wskaż TAM Settings, zatwierdź.
- 3- Przewijając, wskaż **Humber of rings before answering**, zatwierdź.

◆ Start

 $\blacklozenge$  Stop

4- Wybierz żądane ustawienie i zatwierdź.

#### Wybieranie ustawień podpowiedzi głosowych

Podpowiedzi głosowe są to komunikaty odtwarzane w czasie obsługi sekretarki. Standardowo są one włączone. Mogą one informować o liczbie i dacie wiadomości albo tylko o liczbie wiadomości. Podpowiedzi głosowe można też wyłączyć.

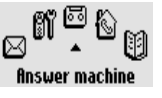

Answer mac Outgoing Me

Outaoina Me

00

nnan

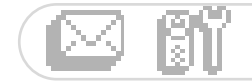

### W celu wybrania ustawień podpowiedzi głosowych

1- Przejdź do *finswer machine*, zatwierdź.

TAM Settings Voice prompts 000000

- 2- Przewijając, wskaż T**AM Settings** , zatwierdź.
- 3- Przewijając, wskaż **Voice prompts**, zatwierdź.
- 4- Wybierz **Messages & date/Message only/OFF** (wiadomości i data / tylko wiadomości / wyłączone) i zatwierdź.

Wybieranie ustawień monitorowania nagrywanych wiadomości

Ta funkcja pozwala na regulację głośności w bazie. Dzięki niej można słyszeć lub wyciszyć nagrywane wiadomości.

Funkcję monitorowania wiadomości przez bazę można włączyć na stałe.

 $\sim$ 

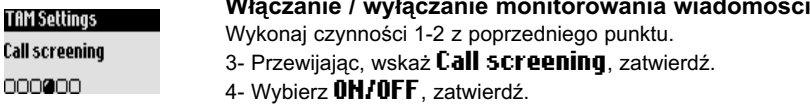

Ponadto można monitorować wiadomości pojedynczo za pomocą słuchawki.

Kiedy osoba dzwoniąca nagrywa wiadomość, naciśnij  $\blacksquare\blacksquare$ , aby jej słuchać. Aby przerwać słuchanie, ponow-

nie naciśnij ☀ ∥ . Reguluj głośność przewijając **⊊∜** .

### Wybieranie jakości nagrania

Do wyboru są dwie jakości nagrania: standardowa i wysoka. Przy wybranej standardowej jakości, nagrania mogą trwać łącznie 20 minut.

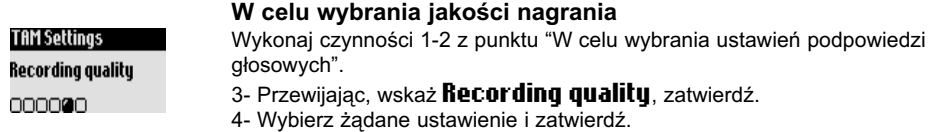

### Włączanie zdalnej obsługi

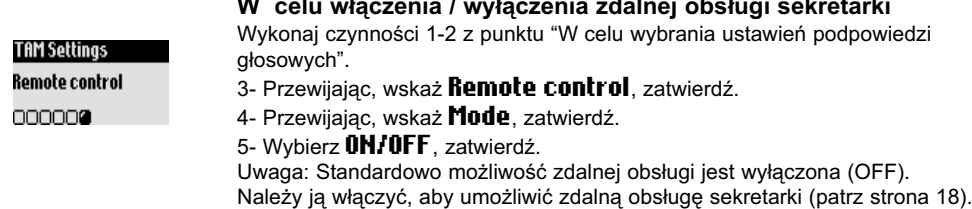

### Zdalna obsługa sekretarki

Aby zdalnie obsługiwać sekretarkę:

1- Zadzwoń z innego telefonu pod swój numer.

- 0 !- !--- -- - - ,%-!--- /-3
- 3- Wprowadź kod zdalnej obsługi.
- 4- Jeśli są nagrane nowe wiadomości, sekretarka automatycznie je odtworzy.

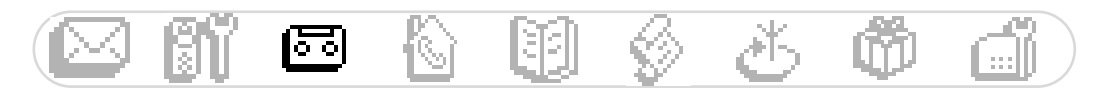

W tabeli zebrano funkcje dostępne przy zdalnej obsłudze sekretarki.

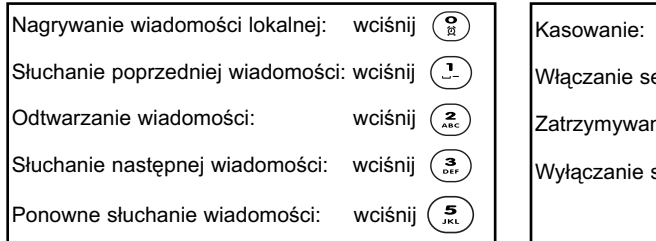

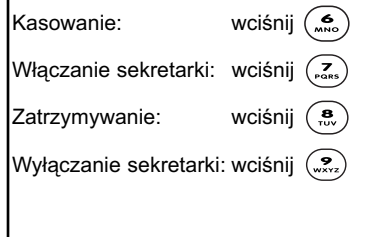

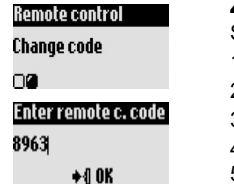

#### Zmienianie kodu zdalnej obsługi

Standardowo jest wybrany kod 0000. Zalecamy jego zmianę. 1- Przejdź do *finswer machine*, zatwierdź. 2- Przewijając, wskaż **TfiM Settings**, zatwierdź. 3- Przewijając, wskaż **Remote control**, zatwierdź. 4- Przewijając, wskaż **Change code**, zatwierdź. 5- Wprowadź nowy kod zdalnej obsługi i zatwierdź. Ostrzeżenie: Nie mylić kodu zdalnej obsługi z kodem rejestracji (RC).

### Nagrywanie / słuchanie wiadomości lokalnej (Onis 300 Vox)

Ta funkcja pozwala na pozostawienie na sekretarce wiadomości lokalnej dla rodziny. Do jej nagrywania używa się słuchawki, a w rejestrze połączeń nosi ona oznaczenie kall. Wiadomość może trwać 3 minuty.

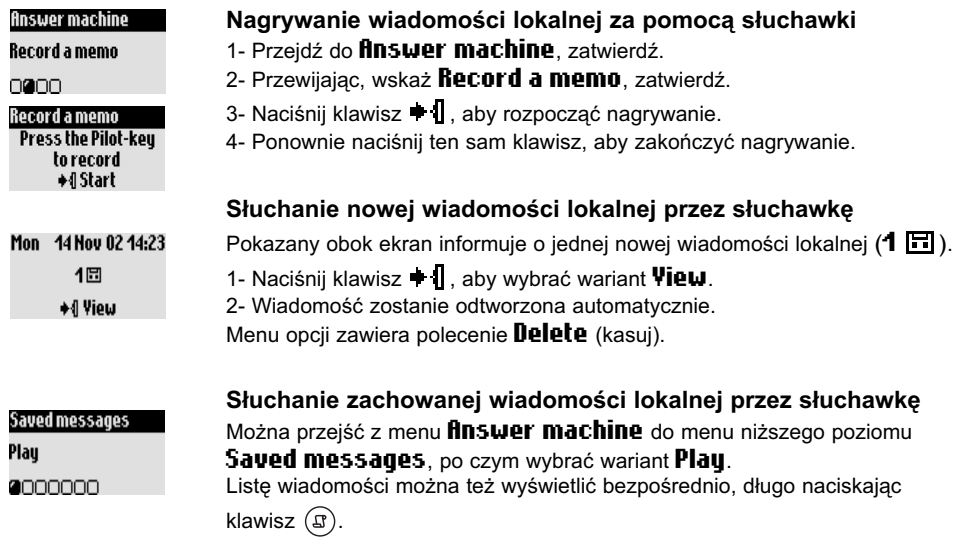

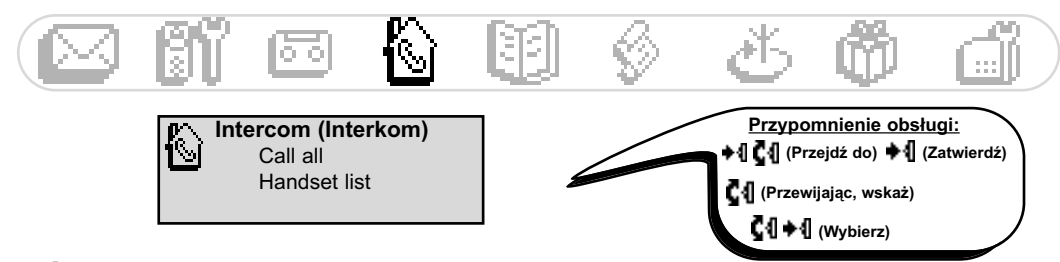

### Użycie interkomu (jeśli są przynajmniej dwie słuchawki)

Ta funkcja umożliwia połaczenia wewnetrzne, użycie trybu opieki nad dzieckiem (monitorowanie dźwieków w pomieszczeniu), przenoszenie miedzy słuchawkami połaczeń zewnetrznych lub zestawianie połaczenia konferencyjnego. Z funkcji tej można korzystać tylko miedzy słuchawkami zarejestrowanymi w tej samej bazie.

#### Nawiązywanie połączenia wewnętrznego lub włączanie monitorowania dźwięku 60 G 1- Przeidź do **Intercom**, zatwierdź, 2- Jeśli w bazie jest zarejestrowana jedna dodatkowa słuchawka, Intercom automatycznie zacznie ona dzwonić. W przeciwnym razie wybierz z listy żądaną słuchawkę i zatwierdź. Intercom 3- Wybrana słuchawka zacznie dzwonić. Call all 4- Odbierz połączenie  $\left(\mathcal{L}\right)$  na dzwoniącej słuchawce. +1 Call Teraz można zacząć rozmowę wewnętrzną / monitorowanie dźwięku. Dostepne jest też polecenie **Mute** (wyłaczanie mikrofonu). Uwaga: Polecenie Intercom można też wybrać klawiszem pilotującym. W trybie oczekiwania przewijaj C1. Przenoszenie połączeń Można przenieść połączenie zewnętrzne do innej słuchawki. W tym celu z ◆&External call menu funkcji w czasie połączenia należy wybrać Intercom. Paul 1- Naciśnii klawisz **+ II Ö 07:43** +4 Options 2- Przewijając, wskaż *Intercom*, zatwierdź. 3- Jeśli w bazie jest zarejestrowana jedna dodatkowa słuchawka, automatycz-Options nie zacznie ona dzwonić. W przeciwnym razie wybierz z listy żądaną słuchaw-Intercom ke i klawiszem **→** II wybierz **Call**. 0000 Wybrana słuchawka zacznie dzwonić, a połączenie zewnętrzne zostanie zawieszone. Intercom Jeśli druga słuchawka nie zostanie odebrana, można wznowić rozmowę przez Philips2 pierwszą słuchawkę, wybierając polecenie End Intercom.  $+1$  Call 4- Odbierz połaczenie  $\left(\cdot\right)$  na dzwoniącej słuchawce. Teraz będą mogli rozmawiać obaj rozmówcy wewnętrzni. ◆&Call ended 5- Wybierz z menu polecenie Transfer. **Call transferred!** Połączenie z pierwszą słuchawką zakończy się, a na wyświetlaczu pojawi się odpowiednia informacja. Uwaga: Połączenie z pierwszą słuchawką można też przerwać klawiszem  $(\cdot)$ . Po zawieszeniu połączenia osoba dzwoniąca słyszy muzykę (jeśli jest włączona funkcja muzyki przy zawieszeniu) lub dźwięki (patrz strona 27). Połaczenie konferencyjne

Ta funkcja pozwala na skierowanie połączenia zewnętrznego do dwóch słuchawek naraz (przez interkom). W rozmowie mogą brać udział 3 osoby. Nie wymaga to abonowania u operatora żadnych dodatkowych usług. Wykonaj czynności 1-4 z poprzedniego punktu. 5- Wybierz z menu polecenie **Conference Call**, zatwierdź.

Intercom (Interkom)

Options

00000

Conference call

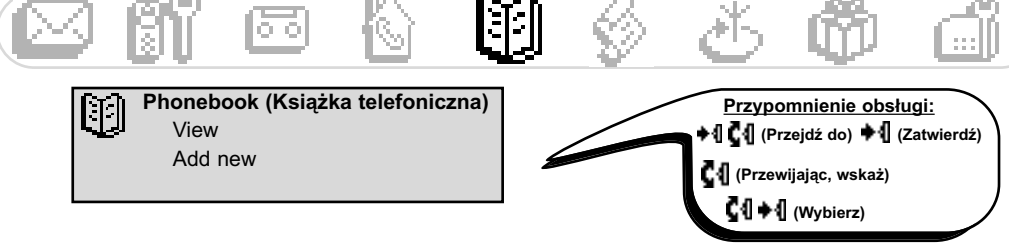

# Posługiwanie się książką telefoniczną

W książce telefonicznej można zapisać 100 nazwisk (nazw) i numerów. Książka telefoniczna zawiera wszystkie informacje o rozmówcach, w szczególności zaś ustawienia VIP. Nazwiska i numery mogą być współużytkowane przez wszystkie słuchawki zarejestrowane w bazie.

### **Ilstawienia VIP**

Istnieją trzy grupy wpisów VIP: znajomi (C), rodzina & i służbowe [₩]. Kiedy dzwoni telefon, funkcja dzwonków VIP ułatwia zidentyfikowanie grupy, do której należy dzwoniąca osoba (patrz strona 25), a na ekranie pojawia się nazwisko rozmówcy. Poszczególnym grupom VIP można też przypisywać specjalne powitania sekretarki (patrz strona 16). Aby można było korzystać z tej funkcji, abonament musi obejmować usługę identyfikacji strony wywołującej (CLI).

### Dodawanie nazwiska (nazwy) do książki telefonicznej

Nazwiska są zapisywane w kolejności alfabetycznej.

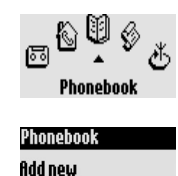

 $\Box$ 

#### W celu dodania nazwiska

1- Przeidź do Phonebook, zatwierdź.

- 2- Przewijając, wskaż **fidd new**, zatwierdź.
- 3- Worowadź numer, zatwierdź,

4- Worowadź nazwisko, zatwierdź (patrz strona 8).

Długie naciśnięcie klawisza (!!) umożliwia bezpośrednie przejście na ekran Fotor numbor

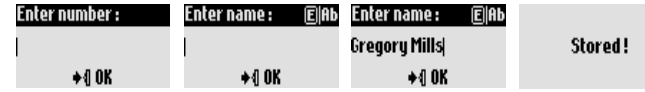

#### Zapisywanie nazwiska po wprowadzeniu numeru przed nawiazaniem połaczenia

Po wprowadzeniu numeru wybierz z menu opcji polecenie **Store**.

### Telefonowanie pod numery z książki telefonicznej

#### W celu połączenia się z numerem z książki telefonicznej

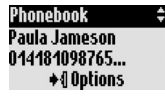

- 1- Naciśnii klawisz  $(\mathfrak{W})$  .
- 2- Wybierz z listy nazwisko.

3- Z menu opcji wybierz **Call** lub naciśnij klawisz  $(\cdot)$ .

### Przegladanie książki telefonicznej

Można przeglądać książkę telefoniczną i wprowadzać w niej zmiany. Szybkie wyświetlenie książki telefonicznei umożliwia klawisz (W).

Aby szybko odszukać nazwisko na liście, wprowadź pierwszą litere (jeśli kilka nazwisk zaczyna sie od tej samej litery, wskaż żądane nazwisko). Nawiąż połączenie klawiszem  $\mathbb O$ .

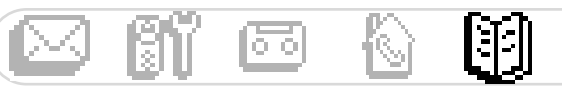

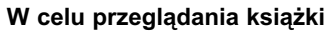

- 1- Naciśnij klawisz (
- 2- Przeglądaj listę C1 i wskaż nazwisko, zatwierdź.

#### Zmienianie numeru

Wykonaj czynności 1-2 z poprzedniego punktu.

3- Wybierz **Change number** , zatwierdź.

4- Wprowadź nowy numer i zatwierdź.

Uwaga: Można skasować obecny numer klawiszem ∖ i c. Chcąc zmienić jedną cyfrę, przewijając C1 przemieść kursor na właściwą pozycję.

#### Zmienianie nazwiska

Wykonaj czynności 1-2 z punktu "W celu przeglądania książki".

3- Wybierz Change name, zatwierdź.

4- Wprowadź nowe nazwisko i zatwierdź.

H-%- ='- --\* - - 3 ?/ \* jeden znak, przewijając C1 przemieść kursor na właściwą pozycję.

#### Definiowanie grupy VIP

Wykonaj czynności 1-2 z punktu "W celu przeglądania książki".

3- Wybierz **Define the VIP group**, zatwierdź.

4- Wybierz grupę VIP i zatwierdź.

#### Przypisywanie do nazwiska numeru skrzynki SMS (zależnie od kraiu)

Znając numer prywatnej skrzynki SMS osoby, można przypisać go do nazwiska osoby. Dzięki temu nie będzie trzeba podawać numeru przy wysyłaniu SMS. Wykonaj czynności 1-2 z punktu "W celu przeglądania książki".

3- Wybierz Change SMS box, zatwierdź.

4- Podaj numer docelowej skrzynki, zatwierdź.

#### Kasowanie nazwiska

Wykonaj czynności 1-2 z punktu "W celu przeglądania książki". 3- Wybierz **Delete**, zatwierdź.

### Wysyłanie wiadomości SMS z książki telefonicznej

Wykonaj czynności 1-2 z punktu "W celu przeglądania książki".

3- Przewijając, wskaż **Send SMS**, zatwierdź. 4- Jeśli jest utworzonych kilka skrzynek SMS, wybierz swoją skrzynkę SMS i podaj hasło. Zatwierdź.

5- Podaj skrzynkę docelową (odbiorcy, jeśli pojawi się takie polecenie), zatwierdź.

5- Wybierz **Hew SMS/SMS list**, zatwierdź.

7- Wpisz tekst (patrz strona 8) lub przeglądaj listę, zatwierdź.

8- W razie potrzeby, przewijając wskaż **Delivery report**, aby otrzymać raport o doręczeniu. Zatwierdź.

9- Wybierz Send How, zatwierdź.

0000000

#### Paula Jameson

Paula Jameson Change name 0000000

Define the YIP aroup 0000000

#### Paula Jameson

Change SMS box

0000000

#### Paula Jameson

Delete

0000000

#### Paula Jameson

**Send SMS** 

0000000

Choose SMS Box SMS Box 2

000

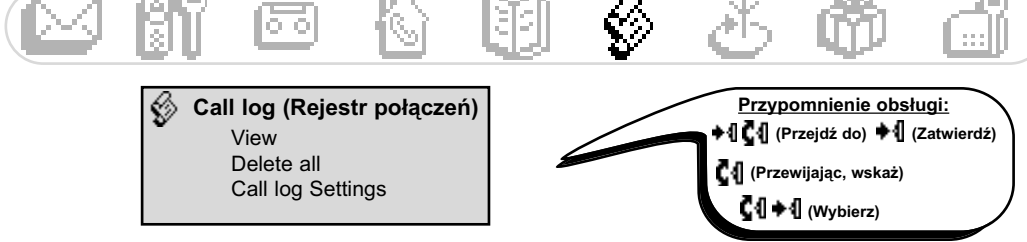

## Posługiwanie się rejestrem połaczeń

Do wyświetlenia rejestru połączeń służy klawisz  $\circled{1}$ . Rejestr może zawierać 30 wpisów.

- $\bullet \bullet$  : Nieodebrane połaczenia
- : Wiadomość lokalna lub nagrana rozmowa - 69
- 卡田: Wiadomości (Onis 300 Vox)
- : Połaczenia wychodzace
- : Połaczenia odebrane
- 노트 : Wiadomości (poczta głosowa)

Jeśli abonament obejmuje usługę identyfikacji strony wywołującej, czyli wyświetlania numeru dzwoniącego (CLI), to w przypadku połączeń przychodzących i wychodzących rejestr połączeń zawiera informacje o nazwiskach osób telefonujących, ewentualne ikony grup VIP, daty i godziny połączeń oraz liczby prób połaczeń (maks. 9).

### Wyświetlanie rejestru połaczeń

#### Wyświetlanie rejestru połączeń ze słuchawki

- 1- Naciśnii klawisz  $(\mathfrak{g})$ .
- 2- Pojawi się lista. Przewijając listę, wyświetl żądane informacje, zatwierdź.

#### Telefonowanie, oddzwanianie lub ponownie dzwonienie pod numer z rejestru

Wykonaj czynności 1-2 z poprzedniego punktu. 3- Z menu opcji wybierz **Call** lub naciśnij klawisz  $\heartsuit$ .

Słuchanie wiadomości z rejestru połaczeń (Onis 300 Vox)

Wykonaj czynności 1-2 z punktu "Wyświetlanie rejestru połaczeń ze słuchawki". 3- Wybierz Plau i zatwierdź.

Zapisywanie nazwiska i numeru telefonu z rejestru połączeń

Wykonaj czynności 1-2 z punktu "Wyświetlanie rejestru połączeń ze słuchawki".

- 3- Przewijając, wskaż **Store**, zatwierdź.
- 4- Wprowadź nazwisko, zatwierdź.

#### Usuwanie elementu z rejestru połączeń

Wykonaj czynności 1-2 z punktu "Wyświetlanie rejestru połączeń ze słuchawki".

- 3- Przewijając, wskąż **Delete**, zatwierdź,
- 4- Potwierdź zamiar i zatwierdź.

Ostrzeżenie: Jeśli z wybranym elementem jest skojarzona wiadomość, zostanie ona usunięta z sekretarki.

#### Wysyłanie wiadomości SMS z rejestru połączeń

Wykonaj czynności 1-2 z punktu "Wyświetlanie rejestru połączeń ze słuchawki". 3- Przewijając, wskaż **Send SMS**, zatwierdź. Wykonaj czynność 4 i dalsze ze strony 21 (Wysyłanie wiadomości SMS z książki telefonicznej).

#### Call log (Rejestr połączeń)

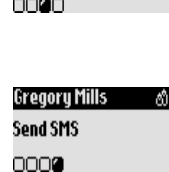

Call-loq

 $2 + 1$ 

Plau

2000

Store

nann

Delete

Paula Jameson

Gregory Mills

Gregory Mills

Gregory Mills

15/01 11:31

**→** 0ptions

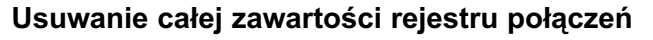

#### W celu skasowania całego rejestru połączeń

Można skasować całą zawartość rejestru połączeń.

1- Przejdź do **Call log**, zatwierdź.

2- Przewijając, wskaż **Delete all**, zatwierdź.

3- Potwierdź zamiar i zatwierdź.

Uwaga: Nie zostaną skasowane elementy skojarzone z nieodsłuchanymi wiadomościami (tylko Onis 300 Vox).

### Wybieranie ustawień rejestru połączeń

Call-loo Delete all 080

Można zdecydować, czy rejestr połączeń ma zawierać dane o połączeniach przychodzących, wychodzących, czy o obu rodzajach połączeń.

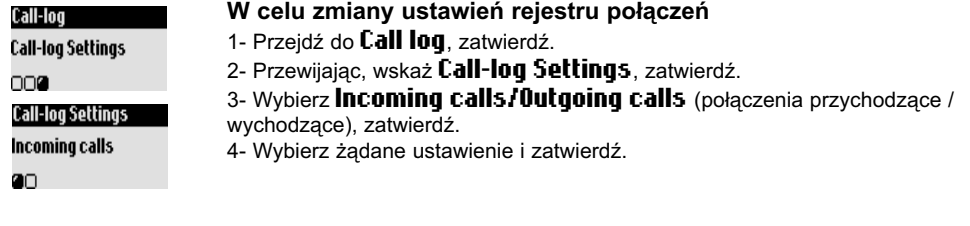

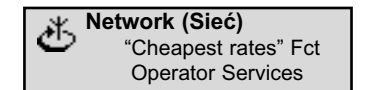

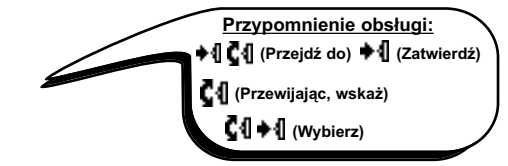

### Użycie funkcji najniższych taryf

Ta funkcja umożliwia wybieranie prefiksu operatora stosującego najniższą taryfę (w przypadku abonowania usług kilku operatorów). Trzeba wprowadzić prefiks operatora, zdefiniować przedział czasu, kraje lub typ telefonu rozmówcy (komórkowy lub stacjonarny). Telefonowanie z użyciem tej funkcji wymaga wykonania kilku dodatkowych czynności.

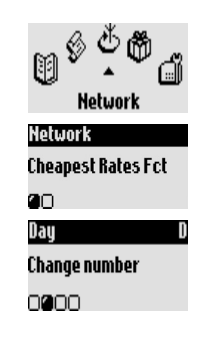

#### Wprowadzanie prefiksu najniższej taryfy

1- Przejdź do **Hetwork**, zatwierdź.

2- Przewijając, wskaż **Cheapest rates fct**, zatwierdź.

3- Przewijając, wskaż odpowiedni wariant: noc (night), dzień (day), weekend, połączenia komórkowe (mobile) lub kraj (country). Zatwierdź.

4- Wybierz Change name i wprowadź nazwę operatora. Zatwierdź.

5- Przewijając, wskaż **Change number** i wprowadź prefiks operatora wybranego w poprzedniej czynności. Zatwierdź.

Uwaga: Po wybraniu wariantu "noc" lub "dzień" pojawi się prośba o podanie godziny rozpoczęcia.

#### Telefonowanie z wykorzystaniem najniższych taryf operatorów

Funkcję najniższych taryf wybiera się indywidualnie dla każdego połączenia. Przy telefonowaniu z jej użyciem telefon proponuje odpowiedni prefiks na podstawie wcześniej wprowadzonych informacji.

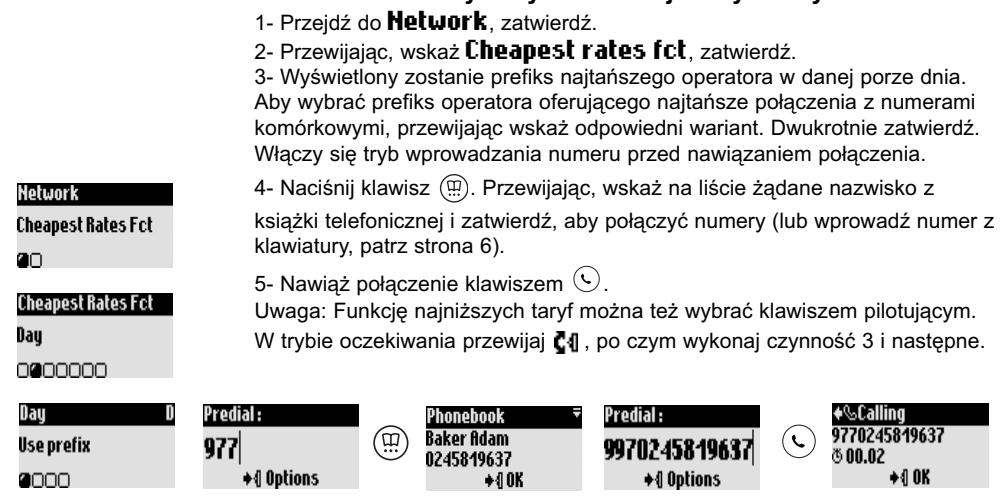

Telefonowanie z wykorzystaniem najniższych taryf

### **Korzystanie z usług sieciowych** (zależnie od abonamentu)

Ta funkcja pozwala na włączanie i wyłączanie pewnych usług operatora.

Koniecznej jest wprowadzenie kodów (patrz strona 28).

Szczegółowe informacje o świadczonych usługach można uzyskać od operatora. Zwykle można zaabonować funkcję przekazywania połączeń, pocztę głosową operatora itp.

### Przykład usługi: przekazywanie połączeń

Istnieje możliwość przekazywania połączeń na inny numer.

Wprowadź kod (patrz strona 28) i w razie potrzeby wykonaj aktywację.

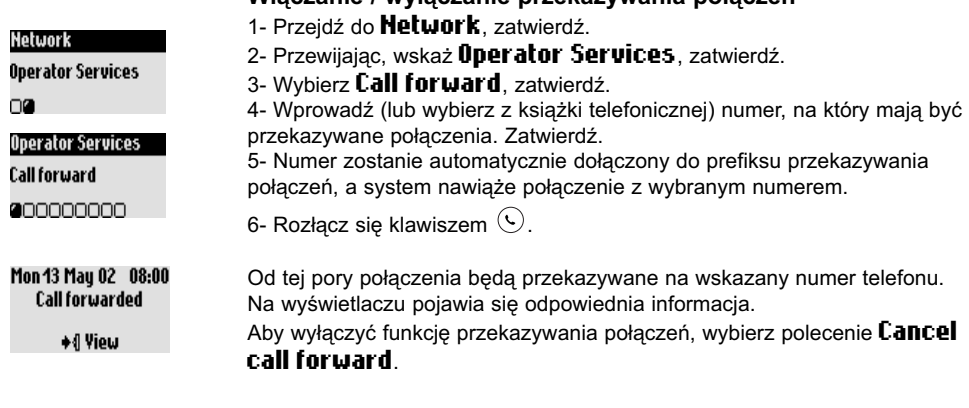

### Włączanie / wyłączanie przekazywania połączeń

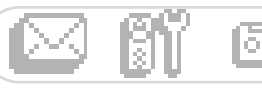

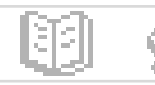

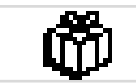

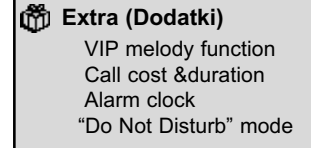

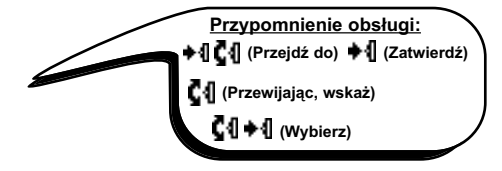

# Użycie funkcji dodatkowych

### **Melodie VIP**

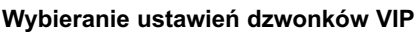

- 1- Przejdź do Extra, zatwierdź.
- 2- Wybierz VIP melody function, zatwierdź.
- Extra Extra VIP Melody Function 0000

m

3- Wybierz grupę, zatwierdź. 4- Wybierz melodię, zatwierdź.

Uwaga: Dzwonek VIP słychać zarówno przez bazę, jak i przez słuchawkę. Abonament musi obejmować usługę identyfikacji strony wywołującej (CLI).

### **Koszt i czas trwania połączeń** (zależnie od kraju i abonamentu)

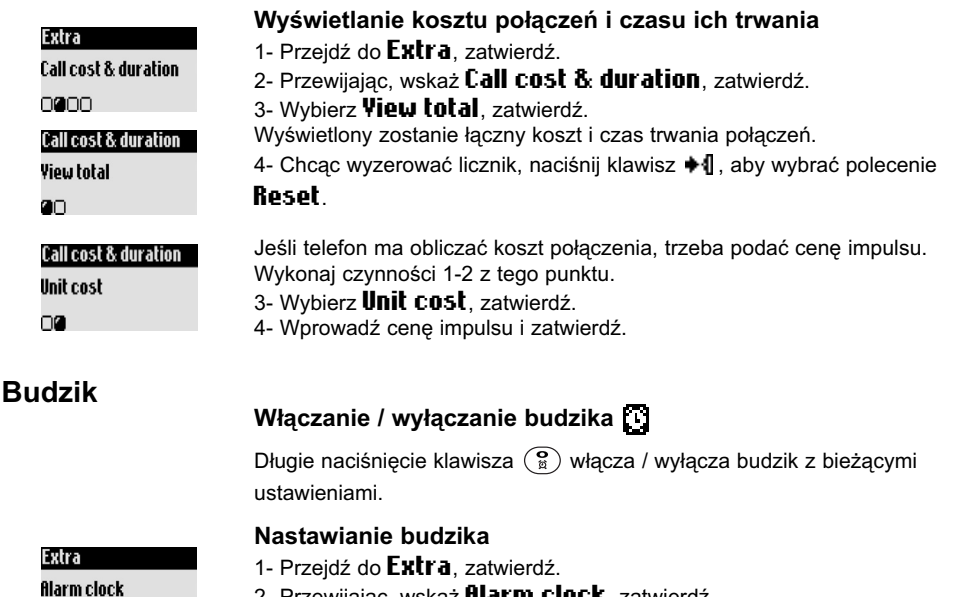

- 2- Przewijając, wskaż **filarm clock**, zatwierdź.
- 3- Wybierz Set the day, wybierz dzień i zatwierdź.

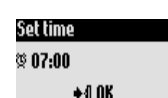

nnan

4- Przewijając, wskaż **Set time**, nastaw godzinę i zatwierdź. Dzwoniący budzik można wyłączyć dowolnym klawiszem. Budzik przełącza się wówczas w tryb drzemki i będzie się ponownie włączał co 5 minut. Aby definitywnie go wyłączyć, naciśnij klawisz ♦1.

#### Extra (Dodatki)

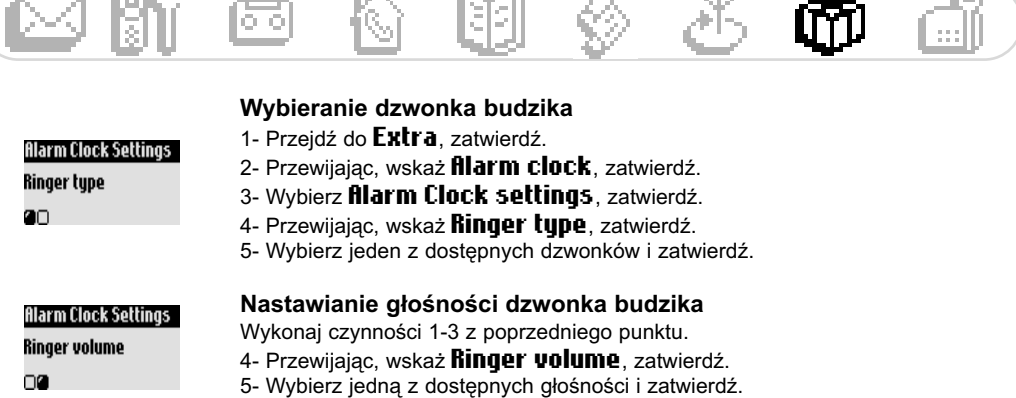

**COLOR** 

m.e

### Tryb "nie przeszkadzać"

**Contract Contract** 

Ta funkcja pozwala na filtrowanie telefonów po określonej godzinie wieczorem i wówczas, kiedy użytkownik telefonu nie chce, aby mu przeszkadzano. Wprowadź godziny i wybierz grupy VIP, których telefony nie będą blokowane.

Jeśli osoba dzwoniąca nie będzie należeć do wybranych grup, usłyszy normalny sygnał, ale dzwonek w słuchawce i w bazie nie włączy się. O nadchodzącym połączeniu będzie informować tylko zielona lampka. Nieodebrane połączenie zostanie przyjęte przez sekretarkę (jeśli jest włączona) albo przez pocztę głosową operatora (zależnie od sieci). Abonament musi obejmować usługę identyfikacji strony wywołującej, czyli wyświetlania numeru dzwoniącego (CLI).

### Włączanie / wyłączanie trybu "nie przeszkadzac"

Długie naciśnięcie klawisza ( $\vec{e}$ x) włącza / wyłącza tryb "nie przeszkadzać" z bieżącymi ustawieniami.

#### Wybieranie ustawień trybu "nie przeszkadzać"

- 1- Przejdź do Extra, zatwierdź.
- 2- Przewijając, wskaż **Do Hot Disturb mode**, zatwierdź.
- 3- Wybierz **Set day**, wybierz dzień i zatwierdź.
- 4- Przewijając, wskaż **Start time**, podaj godzinę i zatwierdź.
- 5- Przewijając, wskaż **Stop time**, podaj godzinę i zatwierdź.

6- Przewijając, wskaż **fillowed caller choice**, wybierz grupy osób, których telefony nie będą blokowane, i zatwierdź.

Uwaga: Można wybrać maksymalnie 4 grupy. Jeśli funkcja ta zostanie włączona bez wybrania żadnej grupy, to wszystkie połączenia nadchodzące będą blokowane.

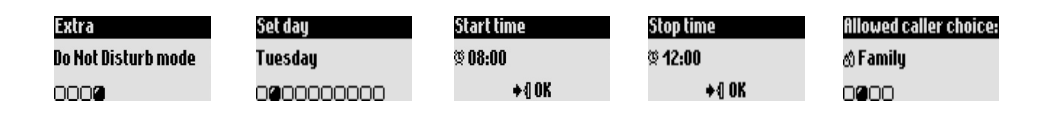

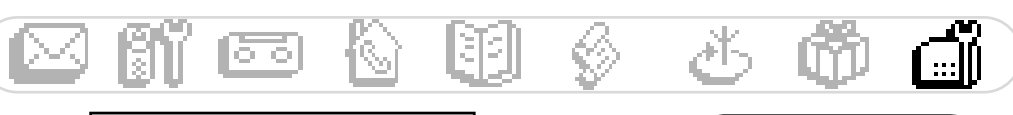

Base station (Stacia bazowa) ó Sounds Registration Line settings Service code settings

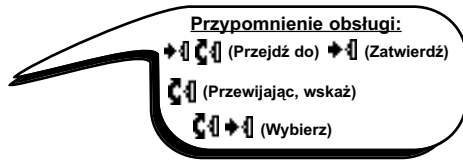

# Stacja bazowa

### Wybieranie ustawień dźwieków stacii bazowei

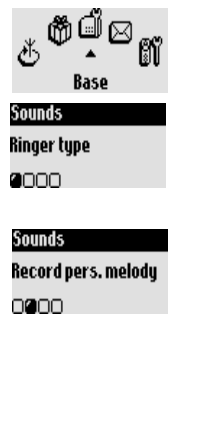

### Wybieranie standardowego dzwonka stacji bazowej

- 1- Przejdź do Base station, zatwierdź.
- 2- Przewijając, wskaż **Sounds**, zatwierdź.
- 3- Wybierz **Ringer type**, zatwierdź.
- 4- Wybierz jeden z dostępnych dzwonków i zatwierdź.

### Nagrywanie własnej melodii (Onis 300 Vox)

Wykonaj czynności 1-2 z poprzedniego punktu.

- 3- Przewijając, wskaż **Record pers. melody**, zatwierdź.
- 4- Przewijając, wskaż **Record new melody**, zatwierdź.
- 5- Naciśnij klawisz ♣¶, aby rozpocząć nagrywanie.
- 6- Ponownie naciśnij ten sam klawisz, aby zakończyć nagrywanie.
- 7- Wybierz nowo nagrany dzwonek zgodnie z opisem z poprzedniego punktu.

### Nastawianie głośności dzwonka

Do wyboru jest 5 głośności dzwonka. Wykonaj czynności 1-2 z punktu "Wybieranie standardowego dzwonka stacji bazowej".

3- Przewijając, wskaż **Ringer volume**, zatwierdź.

4- Wybierz żądaną głośność i zatwierdź.

### Włączanie / wyłączanie muzyki przy zawieszaniu połączenia

Dzięki tej funkcji osoba telefonująca, której połączenie jest zawieszone i przenoszone na inną słuchawkę (patrz strona 19), może słyszeć melodię. Wykonaj czynności 1-2 z punktu "Wybieranie standardowego dzwonka stacji bazowej".

3- Wybierz **Music on hold**, zatwierdź.

4- Wybierz **OH***I* **OFF** , zatwierdź.

Uwaga: Kiedy funkcja ta jest wyłączona, osoba telefonująca słyszy sygnały.

### Reiestracia

Sounds Music on hold 0000

Sounds Ringer volume 0000

Ta funkcja służy do rejestracji urządzeń peryferyjnych DECT, które nie mają klawiatury.

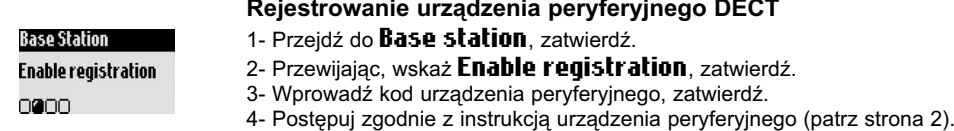

### Ustawienia linii telefonicznej

Zmiana ustawień linii telefonicznej jest wskazana wówczas, gdy telefon nie pracuje w sieci głównego operatora krajowego (dla którego ustawienia są standardowo wybrane w telefonie). Ma to szczególne znaczenie w przypadku usługi identyfikacji strony wywołującej (CLI).

#### Zmienianie trybu wybierania (zależnie od kraju)

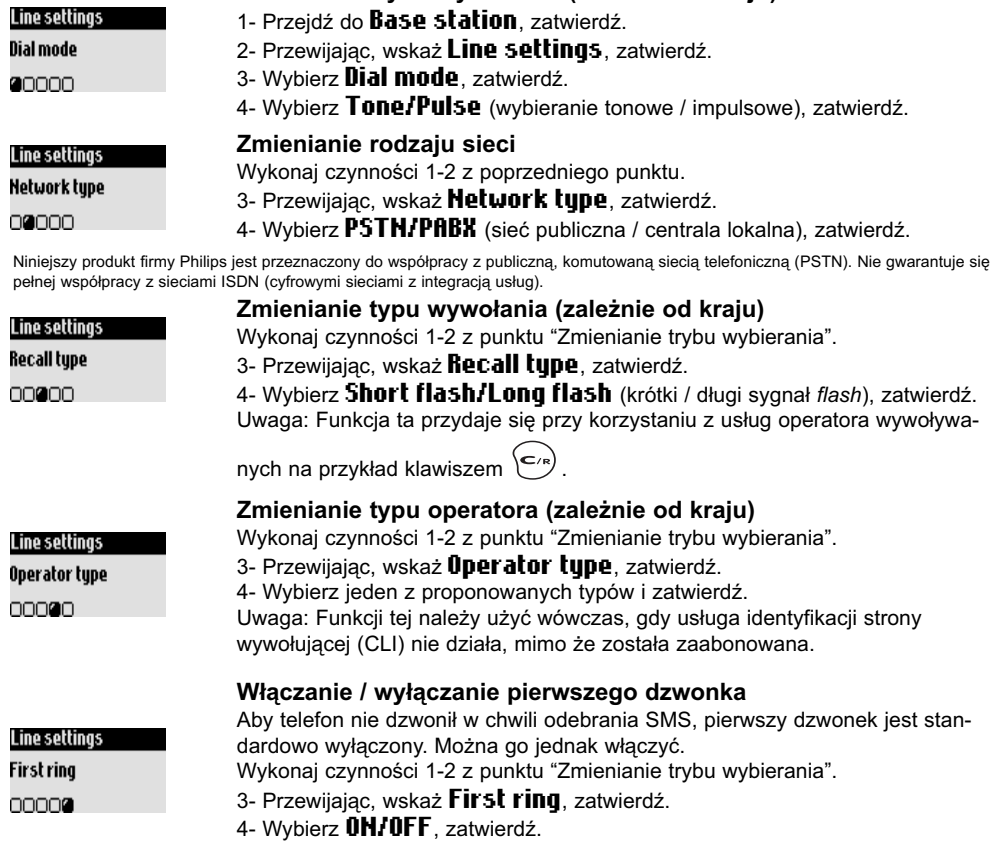

### Ustawienia kodów usług

W przypadku abonowania u operatora dodatkowych usług, konieczne może być wprowadzenie do pamięci telefonu określonych kodów.

Standardowo w telefonie są wybrane kody stosowane przez głównego operatora krajowego.

W przypadku korzystania z usług innego operatora konieczna bywa zmiana kodów.

Więcej informacji o usługach można uzyskać od operatora (patrz strona 24).

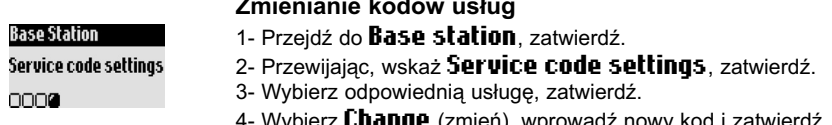

4-Wybierz Change (zmień), wprowadź nowy kod i zatwierdź.

#### Rozwiązywanie problemów z telefonem

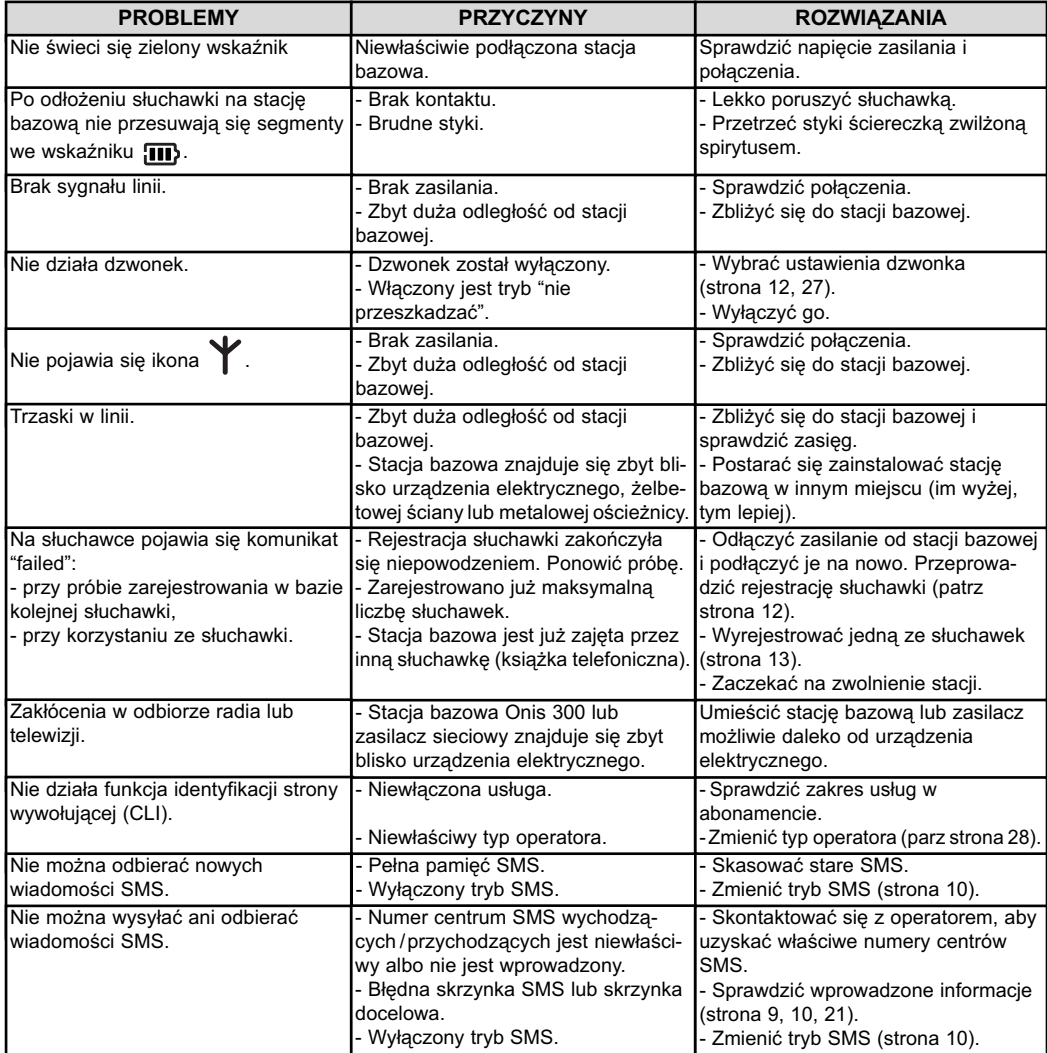

### Rozwiązywanie problemów z sekretarką

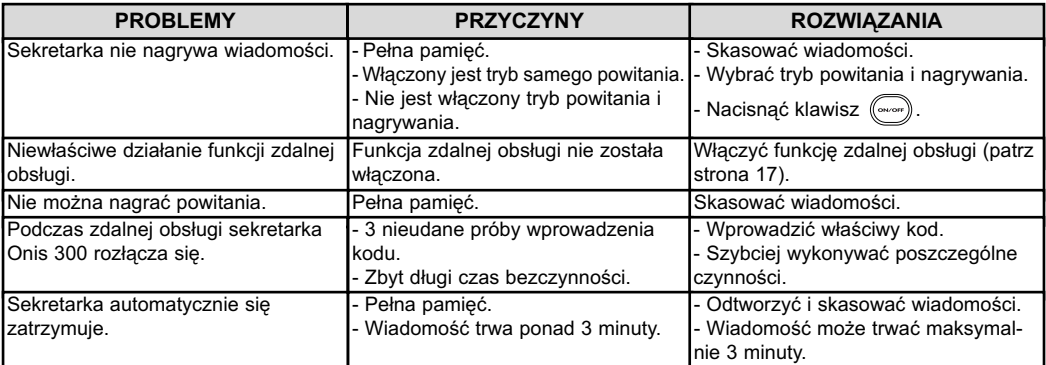

Abonament 27 Akumulatory i ich trwałość 4

Barwa dźwięku w słuchawce 12 Bazy i wskaźniki 2 Blokowanie / odblokowywanie klawiatury 1 **Budzik 25, 26** 

Centrum SMS 9 11

#### b

Data i godzina (nastawianie i zmienianie) 14 Dodawanie nazwiska 20 Dodawanie słuchawki 12 Dzwonek bazy 27 Dzwonek dla połaczeń wewnetrznych 11 Dzwonek słuchawki 11 Dzwonki 11, 25, 27 Dźwiek klawiszy i funkcji 12 Dźwięki 11, 12, 27 Dźwięki powiadomienia 12

Filtrowanie połączeń 17 Funkcje w czasie połączenia 7

#### G

GAP<sub>2</sub> Głośność (dzwonków) 12, 27 Głośność w głośniku 7 Głośność w słuchawce 7

Identyfikacja strony wywołującej (CLI) 7, 9, 20, 25 Ikony 1 Inicjowanie połączenia 6 Instalacja 4 Interkom 19

Jakość nagrania 17 Język 13

Kasowanie wiadomości (sekretarka) 15 Kasowanie wiadomości (SMS) 10 Kasowanie wpisu 21 Klawisze na słuchawce 1 Kod zdalnej obsługi 18 Kontrast 14 Kończenie połączenia 6 Koszt i czas trwania połączeń 25 Książka telefoniczna 20, 21

Liczba dzwonków przed odebraniem (sekretarka) 16

Łączenie numerów 6

Muzyka przy zawieszonym połączeniu 27

Nagrywanie rozmowy 7 Nagrywanie wiadomości lokalnej 18 Nagrywanie własnego powitania 16 Nagrywanie własnej melodii 27 Najniższe taryfy (zmienianie operatora) 23, 24 Nazwisko (dodawanie / kasowanie / zmienianie) 20, 21 Numer (zmienianie) 21

Odbieranie telefonów 6 PARX/PSTN 28 Pauza 1 Pierwszy dzwonek 28 Poczta głosowa (usługa operatora) 1, 26 Podpowiedzi głosowe 16 Połączenie oczekujące 6 Ponowne wybieranie numeru 6 Powitanie 16 Przekazywanie połączeń 24 Przenoszenie połaczeń / połaczenie konferencyjne 7, 19

Skorowidz

o

Reiestr połaczeń 22. 23 Rodzaj wpisu (VIP / standardowy) 20, 21

Sekretarka - ustawienia 16 Skrzynka docelowa 9 Skrzynka SMS 9, 10 Słuchanie fabrycznie nagranego powitania 16 Słuchanie wiadomości (sekretarka) 15 SMS (czytanie) 10 SMS (wysyłanie) 9, 21, 22 Standardowy dzwonek dla połączeń zewnętrznych 11

Telefonowanie z rejestru połączeń 6, 22 Toll saver (obniżanie rachunku) (sekretarka) 16 Tryb "nie przeszkadzać" 26 Tryb ciszy (Silence) 6 Tryb opieki nad dzieckiem 12, 19 Tryb rejestracji 27 Tryb SMS 10 Tryb wybierania numeru 28 Typ operatora 28 Tvp protokołu 11 Typ wywołania 28

Usługi sieciowe 24, 28 Ustawienia kodów usług 28 Ustawienia linii telefonicznej 28 Ustawienia SMS 10, 11 Ustawienia VIP 20, 21, 25

#### W

Wiadomość lokalna 18 Włączanie zdalnej obsługi (sekretarka) 17 Wprowadzanie numeru przed nawiązanie połączenia 6 .<br>Wskaźniki diodowe (LED) 2 Wybieranie bezpośrednie 6 Wybieranie impulsowe 28 Wybieranie tonowe 28 Wyłączanie dzwonka 12, 26, 27 Wyłączanie mikrofonu 7, 19 Wyrejestrowywanie słuchawki 13

Zasięg 4 Zawartość menu (wewnętrzna strona okładki) Zdalna obsługa sekretarki 18 Zmienianie nazwy słuchawki 13 Zmienianie ustawień grup VIP 21 Zmienianie wpisu (nazwiska i numeru) 21

# conformity with essential requirements regarding Council Directive 1999/5/EC is ensured Article 3.1.a (protection of the health & the safety of the user) : EN 60950 (2000)<br>Article 3.1.b (protection requirements with respect to electromagnetic compatibility : ETSI EN 301 489  $TU$  5351 &  $TU$  5352) and the additional (TU 5350) are in compliance with the Annex III of the R&TTE-Directive 1999/5/EC and then EN 301 406 (2001) Declare that the products Onis 300 (TU 5321), Onis 300 Vox -6 VI.I. (09/2000) & ETSI EN 301 489-1 VI.3.1 (09/2001) of the radio spectrum) requirements essential Article 3.2 (effective use The presumption of following vith the nandset Declaration of conformity Consumer Electronics & Home Telephony Le Mans Cedex 9 d'Angers Philips<sup>(</sup> DECT Route 72081 France

/ice President & General Manager, DECT & Home Telephony

Date: 16/12/2002

@2003 Philips Consumer Electronics. DECT & Home telephony. Wszystkie prawa zastrzeżone. Drukowano we Francji.

 $\epsilon$ PL 3111 285 21091